DT1-Tema 4.3: Los sistemas de representación (II). Axonometría oblicua: caballera

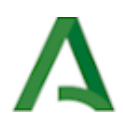

# Los sistemas de representación (II). Axonometría oblicua: caballera

# Dibujo Técnico I 1.º Bachillerato Contenidos Los sistemas de representación (II): Axonometría oblicua: caballera **ATRELLEDE THE** 101111

Cartuja de Sélignac Fotografía de Elena Tartaglione en Wikimedia [Commons.](https://commons.wikimedia.org/wiki/File:Mus%C3%A9e_Grande_Chartreuse_2018_04.jpg) Licencia [CC](https://creativecommons.org/licenses/by-sa/4.0/deed.en)

## Introducción

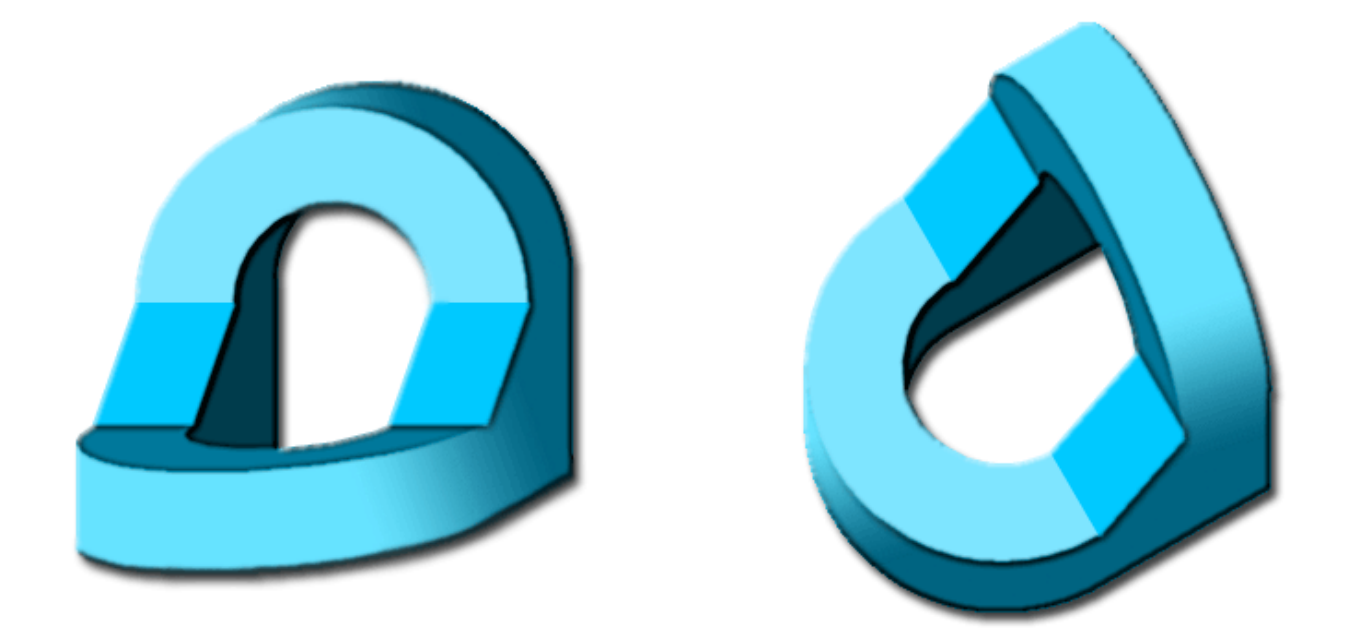

De entre todos los sistemas perspectivos empleados para representar en el papel, mediante una sola vista, los objetos situados en el espacio, de manera que podamos apreciar su tridimensionalidad, destaca por su sencillez, belleza y utilidad la axonometría oblicua: caballera y militar.

Cada uno de los sistemas de representación se emplea para distintos fines: diseño industrial, arquitectónico, gráfico, etc. La perspectiva caballera por su trazado sencillo, fácil y rápido, se usa en todo tipo de diseños: en planos de piezas y máquinas, pero sobre todo en la representación de piezas de madera, piedra y hierro (estereotomía).

En la imagen superior tienes dos ejemplos de perspectivas axonométricas oblicuas: a la izquierda frontal (caballera) y a la derecha planimétrica (militar).

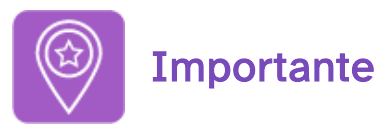

#### En este tema vamos a estudiar solamente la perspectiva caballera.

Si estás pensando en presentarte a la Prueba de Acceso y Admisión a la Universidad (la antigua Selectividad) debes tener en cuenta que -desde el curso 2017-2018 en Andalucía- la disposición de los ejes sigue la norma UNE-EN-ISO 5456-3:2000. De tal forma que el eje X se sitúa a la izquierda.

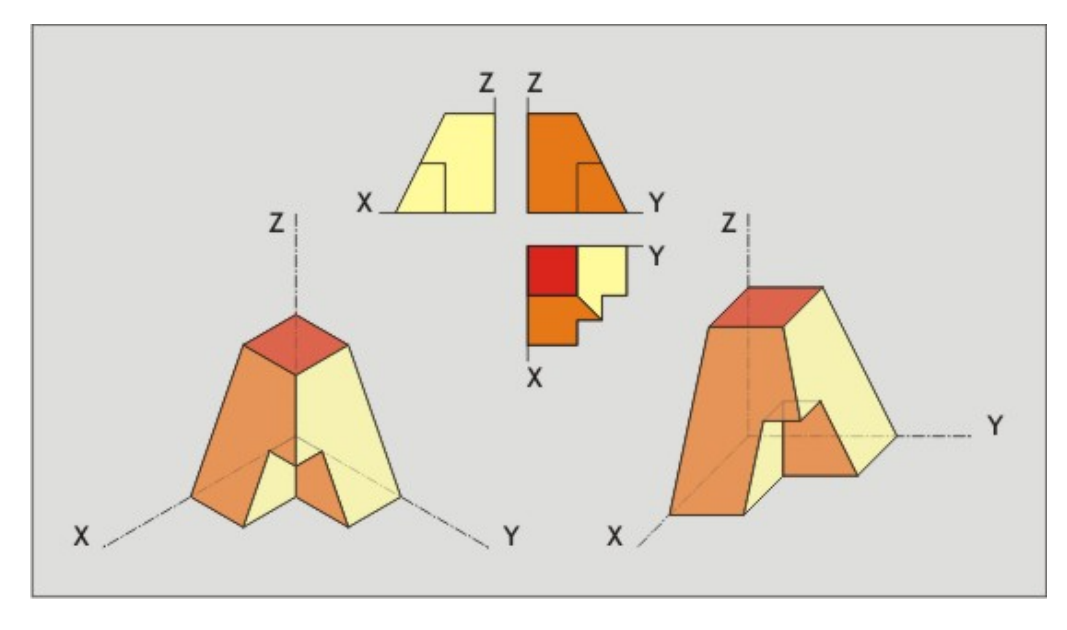

Disposición de los ejes en axonometría Imagen de Departamento de DIBUJO IEDA en [Flickr](https://flic.kr/p/2jTYk8z). Licencia [CC](https://creativecommons.org/licenses/by-nc-sa/4.0/)

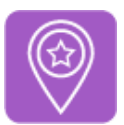

## **Importante**

- Te recomendamos que los materiales e instrumentos sean de la mejor calidad posible, ya que ésta va unida a la perfección del acabado (precisión y exactitud).
- Es imprescindible que mantengas los instrumentos de Dibujo Técnico en perfectas condiciones de uso, es decir, limpios y en buen estado.
- Para visualizar los vídeos explicativos de los distintos conceptos que verás en este tema y en los siguientes del temario, te sugerimos que uses el play y el pause del visualizador de videos así como la velocidad del mismo (podrás ponerlo a una velocidad más lenta para una comprensión más detallada del mismo). También puedes verlo -a través de la página de You Tube- a pantalla completa (pinchando en el enlace que viene debajo, en la descripción de cada uno) por si necesitas fijarte en ciertos detalles o trazados. Mira este vídeo donde se explica cómo acelerar un vídeo o ralentizarlo accediendo a la configuración del mismo:

Enlace a recurso reproducible >> <https://www.youtube.com/embed/n53asirZwO4>

Dominar las opciones del visualizador de videos Video del Departamento de DIBUJO IEDA alojado en [Youtube](https://www.youtube.com/watch?v=slWyqMc6hJM)

• Al final de muchos apartados también encontrarás cierto ejercicios resueltos paso a paso mediante un PDF por capas que se muestra en la retroalimentación del ejercicio, por lo que se recomienda usar un visor o lector PDF que las lea correctamente, ya que no todos lo hacen. Por ejemplo, con Adobe Reader. Desde su [sitio](https://get.adobe.com/es/reader/) web se puede descargar e instalar.

## 1. Generalidades

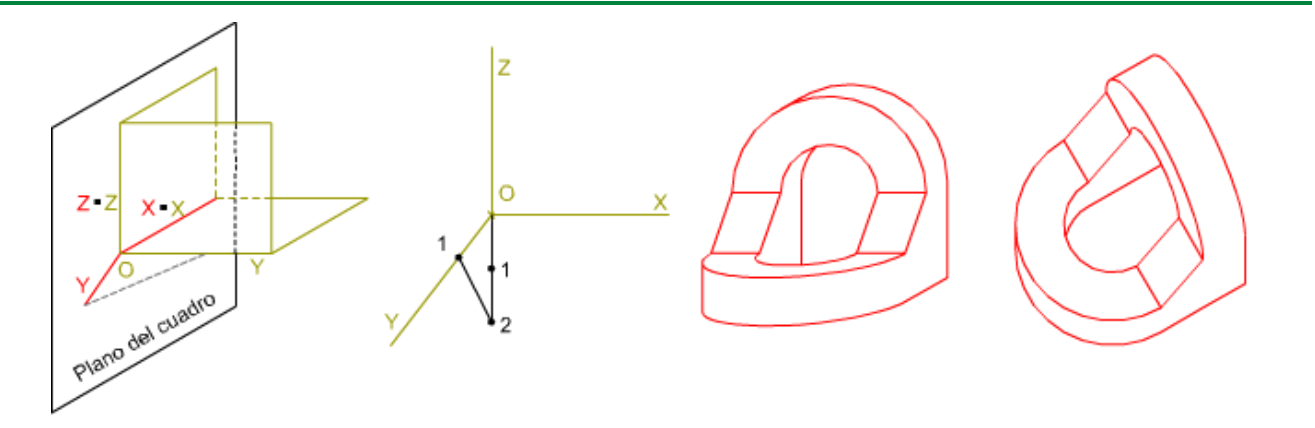

En el sistema axonométrico vimos que uno de sus fundamentos es un triedro trirrectángulo sobre cuyos planos proyectábamos ortogonalmente la forma a dibujar, y estas proyecciones, a su vez las proyectábamos sobre un cuarto plano (el del cuadro).

El modo de realizar esta última proyección, y la disposición del triedro respecto del plano del cuadro, determinaba dos tipos de axonometrías:

- Ortogonal: el triedro se apoya por un vértice sobre el plano del cuadro, proyectamos perpendicularmente sobre este.
- Oblicua: el triedro se apoya por una de sus caras sobre el plano del cuadro, proyectamos de forma oblicua sobre el plano.

En este apartado vamos a estudiar los elementos específicos de la perspectiva oblicua, así como sus tipos.

## 1.1. Elementos

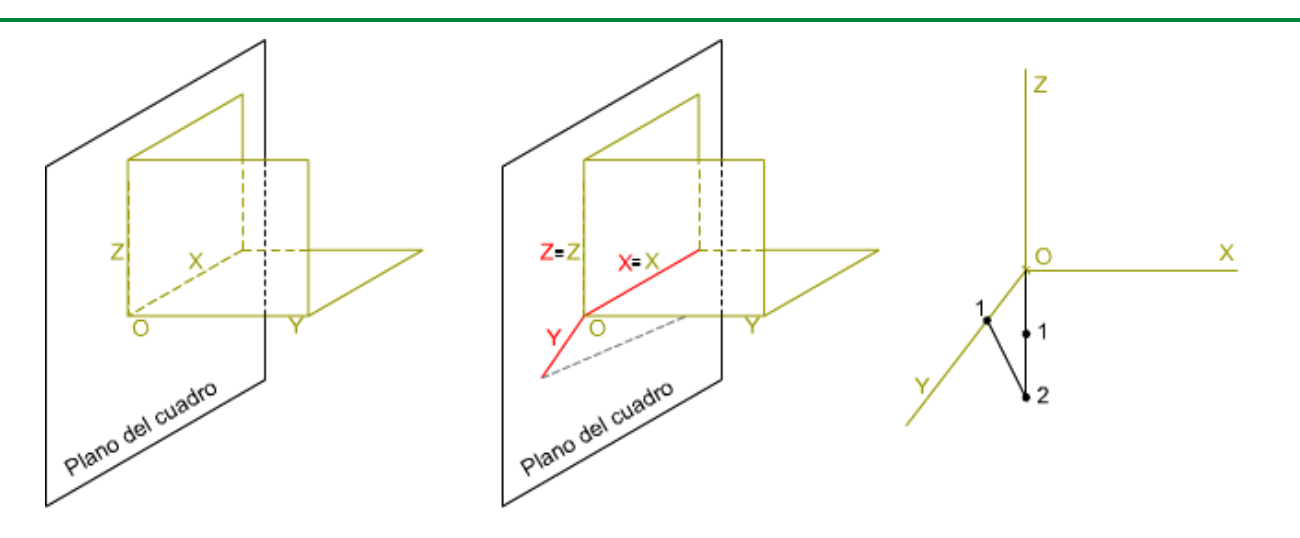

La disposición perpendicular de uno de dos de los planos del triedro respecto del plano del cuadro determina que la proyección sea oblicua, ya que si proyectamos ortogonalmente sobre el plano del cuadro, las proyecciones secundarias estarían confundidas con los ejes X y Z. La dirección de esta proyección oblicua al plano del cuadro puede ser cualquiera, y determina tanto el tipo de perfil como el coeficiente de reducción a aplicar.

En la imagen superior puedes ver cómo se proyectan los ejes isométricos sobre el plano del cuadro y el coeficiente de reducción que se genera.

#### Los ejes

El ángulo XY depende de dos factores:

- . Las características de la forma, figura, pieza, sólido, etc.. que debamos representar.
- . El efecto que deseemos darle a la perspectiva:
	- Si queremos que las caras de la pieza perpendiculares al plano del cuadro (XOZ) se muestren de igual forma, el ángulo XY debe ser de: 45º, 135º, 225º ó 315º.
	- Por el contrario, si necesitamos que alguna de las caras de la pieza laterales se muestren con mayor detalle, el ángulo XY debe ser de: 30º, 60º, 120º, 150º, 210º, 240º, 300º y 330º.

En todo caso, estos ángulos quedan limitados a aquellos que se pueden trazar con la escuadra y el cartabón.

La posición del eje Y depende de la orientación del vector de dirección al proyectarse en el plano del cuadro. En la siguiente animación puedes ver cómo él ángulo formado por los ejes XY delimita el espacio en cuatro cuadrantes, los ángulos se toman en el sentido de las agujas del reloj:

- Ángulo mayor de 0° y menor de 90°: perfil izquierdo, vista superior.
- Ángulo mayor de 90º y menor de 180º: perfil derecho, vista superior.
- Ángulo mayor de 180º y menor de 270º; perfil izquierdo, vista inferior.

Ángulo mayor de 270º y menor de 360º: perfil derecho, vista inferior.

Enlace a recurso reproducible >> <https://www.youtube.com/embed/RJ5k9-CuxYg>

DT1 U4 T3 Apdo. 1.1: Elementos 1 Vídeo de Departamento DIBUJO IEDA alojado en [Youtube](https://www.youtube.com/watch?v=RJ5k9-CuxYg&list=PL8IrXq1xoY35eQAxekf8S_OTrY4RIOOIL&index=1)

En la animación inferior puedes ver el efecto que produce sobre una misma figura distintos ángulos XY.

Enlace a recurso reproducible >> <https://www.youtube.com/embed/9N6PTMzLPFA>

DT1 U4 T3 Apdo. 1.1: Elementos 2 Vídeo de Departamento DIBUJO IEDA alojado en [Youtube](https://www.youtube.com/watch?v=9N6PTMzLPFA&list=PL8IrXq1xoY35eQAxekf8S_OTrY4RIOOIL&index=2)

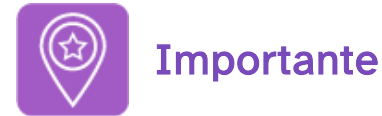

La posición del eje Y (ángulo XY) dependerá de la posición de los detalles del objeto a representar y de las caras que se quieran visualizar.

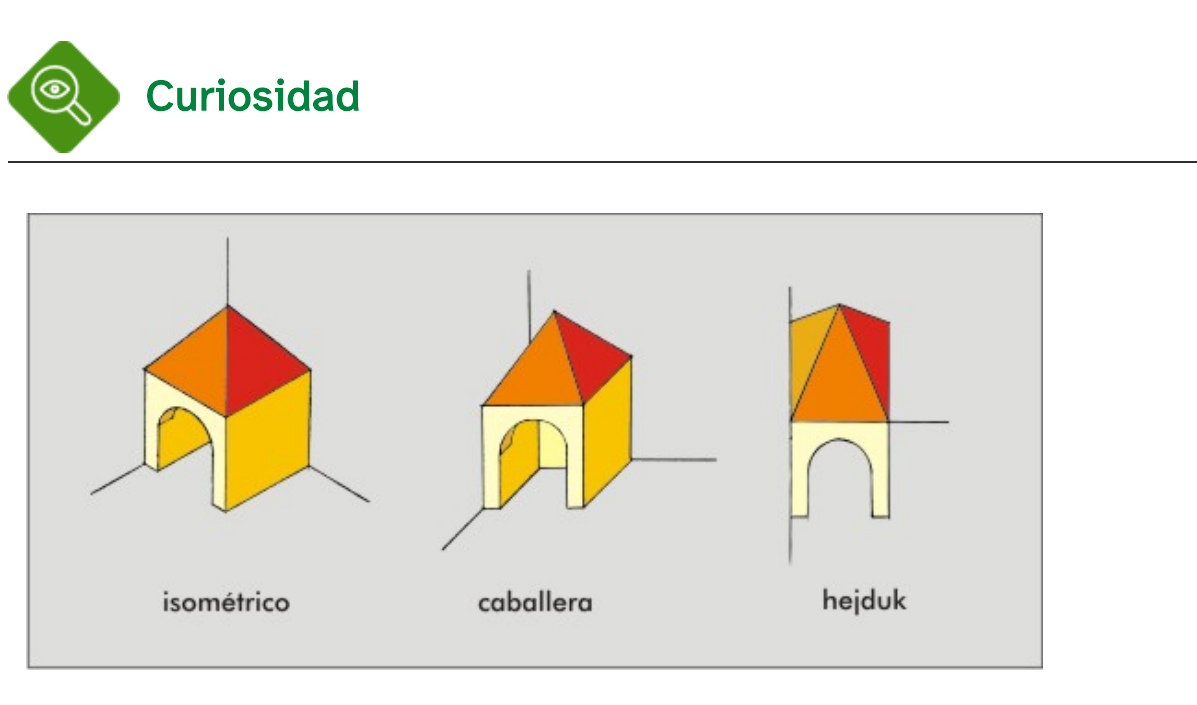

Comparativa entre isométrico, caballera y hejduk Imagen de Departamento de DIBUJO IEDA en [Flickr](https://flic.kr/p/2jVBGFQ). Licencia [CC](https://creativecommons.org/licenses/by-nc-sa/4.0/)

#### Perspectiva egipcia o de Hejduk

En este tipo de perspectiva el ángulo XY es de 90º y no se aplica coeficiente de reducción. El alzado y la planta se superponen formando una única pieza.

Se puede decir que es una síntesis de la axonometría oblicua frontal y planimétrica.

El principal uso de esta perspectiva es la representación de edificios y de forma más concreta en el dibujo de planos de ciudades.

En las ciudades formadas por calles rectangulares, el empleo de este tipo de perspectiva facilita mucho el trazado.

#### Coeficiente de reducción

Es la relación entre la proyección de un segmento del eje Y, y su longitud real en el espacio.

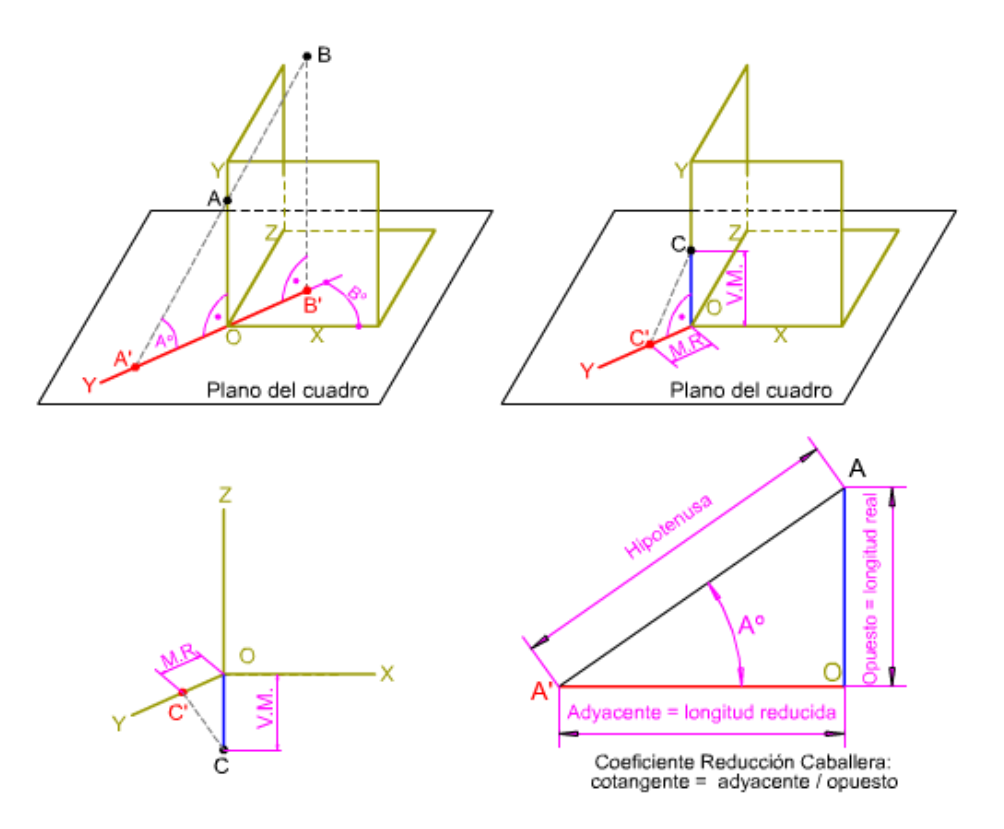

En la imagen superior tienes un aexplicación gráfica del coeficiente de reducción:

La dirección de la proyección oblicua queda definida por los ángulos Aº y Bº.

- Ángulo Aº: es el formado por los rayos proyectantes con el plano del cuadro.
- Ángulo Bº: es el formado por los rayos proyectantes con el plano XOY.

Si proyectamos el punto A según la dirección de proyección oblicua su proyección (A') coincidirá con la proyección del eje Y, formándose el triángulo rectángulo A'OA. La longitud del cateto OA, situado en el espacio, está proyectada en OA', aplicando trigonometría podemos decir que:  $A'O = AO \cot q A^{\circ}$ 

Ejemplo: en un triángulo con lados de 4, 3 y 5, la cotangente del ángulo formado por los lados de longitud 3 y 5 es 3/4

Dependiendo del valor del ángulo Aº la proyección de cualquier magnitud real situada en el eje Y sufrirá una determinada deformación:

- Si el ángulo  $A^{\circ} = 45^{\circ}$  su cotangente es igual a la unidad  $AO = A'O$ . Toda longitud paralela o contenida en el eje Y se proyecta sin deformación (escala 1:1).
- Si el ángulo A° es menor de 45° su cotangente es mayor que la unidad. Toda longitud paralela o contenida en el eje Y se proyecta ampliada (escala 2/1, 3/2, .)
- Si el ángulo Aº es mayor de 45º su cotangente es menor que la unidad. Toda longitud paralela o contenida en el eje Y se proyecta reducida (escala 1/2, 2/3, .)

Coeficiente de reducción gráfico. Las magnitudes se pueden reducir multiplicando su valor real por el coeficiente de reducción: (1/2 ó 0,5 por ejemplo), pero esto nos puede dar longitudes con decimales, lo que en dibujo técnico no suele ser operativo.

Para solventar este inconveniente podemos recurrir a la construcción gráfica de dicho coeficiente de reducción, como si de una escala se tratara.

En la animación inferior tienes varios ejemplos de construcción gráfica de los coeficientes de reducción más usuales: 1/2, 2/3 y 3/4.

Enlace a recurso reproducible >> <https://www.youtube.com/embed/UJcbXhxz4w4>

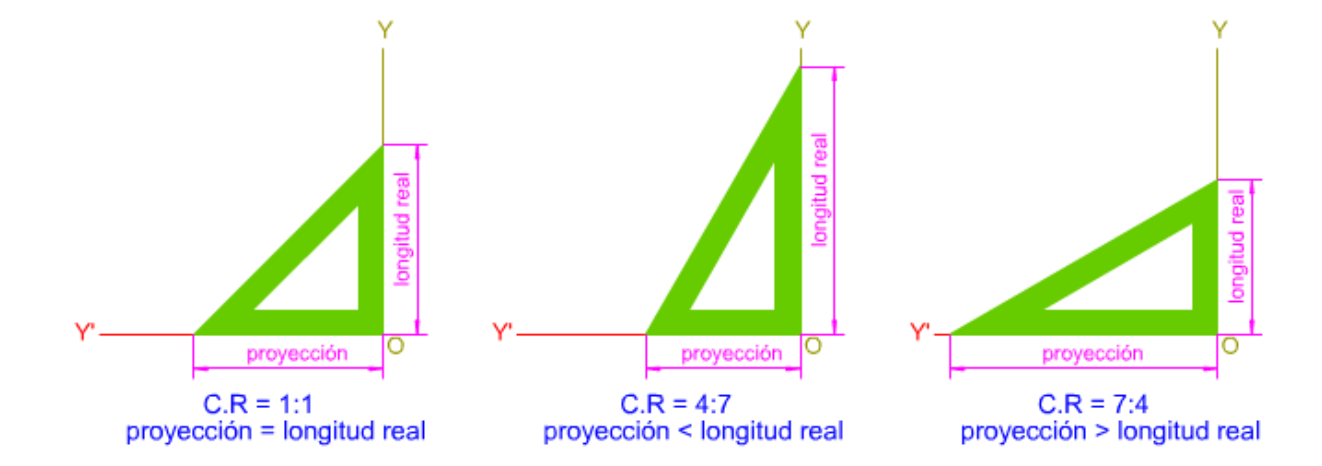

DT1 U4 T3 Apdo. 1.1: Elementos 3 Vídeo de Departamento DIBUJO IEDA alojado en [Youtube](https://www.youtube.com/watch?v=UJcbXhxz4w4&list=PL8IrXq1xoY35eQAxekf8S_OTrY4RIOOIL&index=3)

En la imagen inferior tienes un ejemplo de coeficientes de reducción, trazados con la escuadra y el cartabón, según el ángulo de la dirección de proyección oblicua:

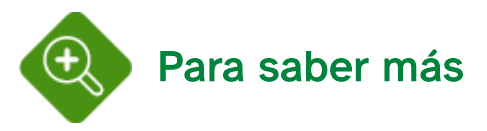

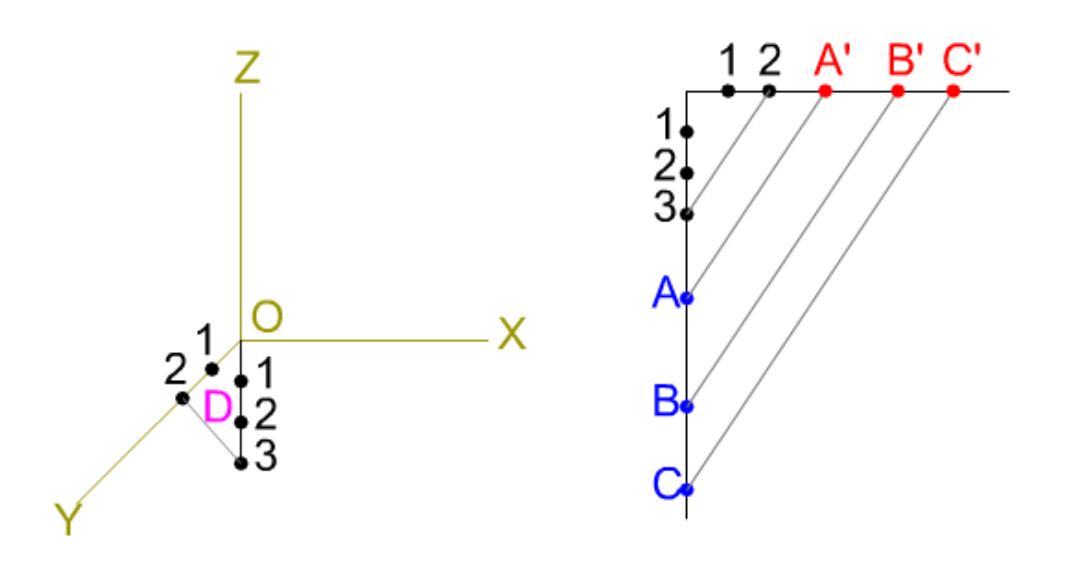

Cuando en una pieza las longitudes paralelas al eje Y son numerosas, el cálculo de la reducción de las mismas complica el trazado.

Para solventar este problema, podemos recurrir a la construcción de un triángulo de reducción, este es un triángulo rectángulo cuyos catetos son proporcionales al coeficiente de reducción.

En la imagen superior tienes un ejemplo de triángulo de reducción para un coeficiente de reducción 2/3. Observa cómo el trazado de las reducciones es más rápido y evita un exceso de trazado en la perspectiva.

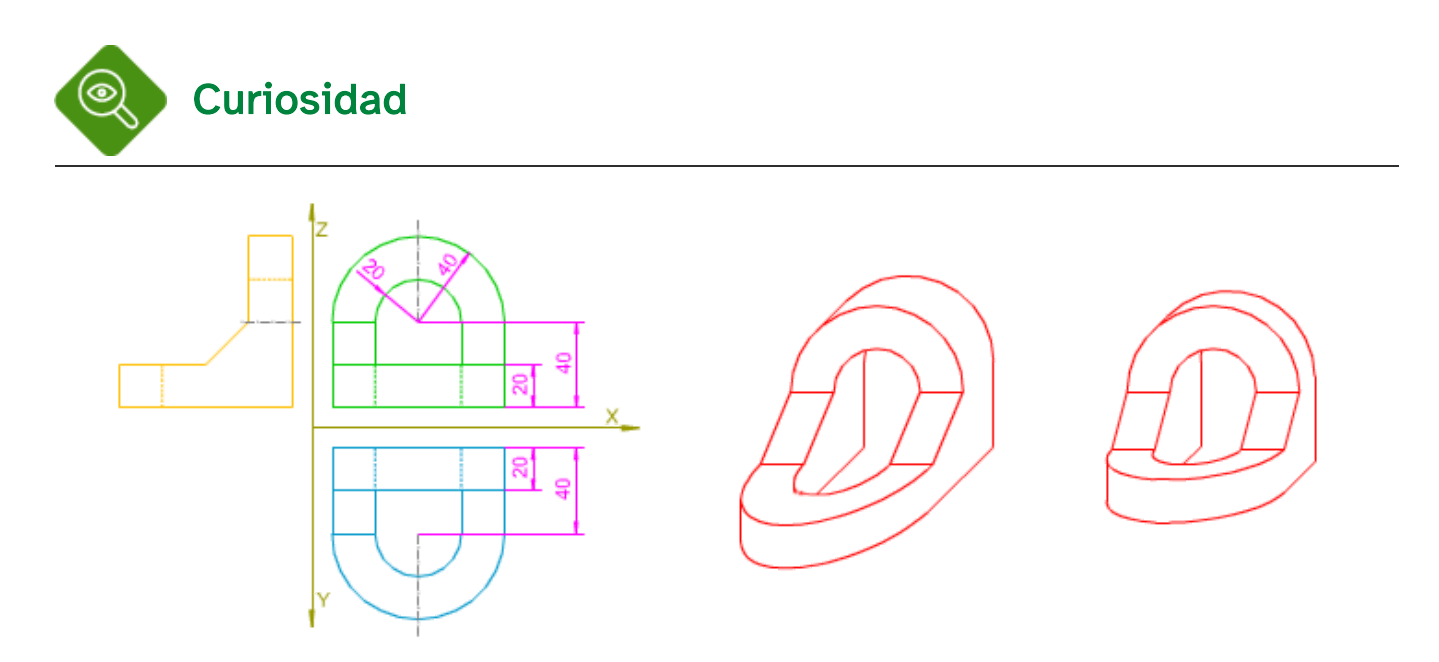

Si no aplicamos coeficiente de reducción obtendremos una perspectiva irreal, en la que las longitudes respecto del eje Y, se mostrarán ampliadas, lo que contraviene todas las leyes de la percepción.

En la imagen superior puedes apreciar la sensación que se obtiene en la perspectiva caballera de una pieza, con coeficiente de reducción y sin él.

## 1.2. Tipos

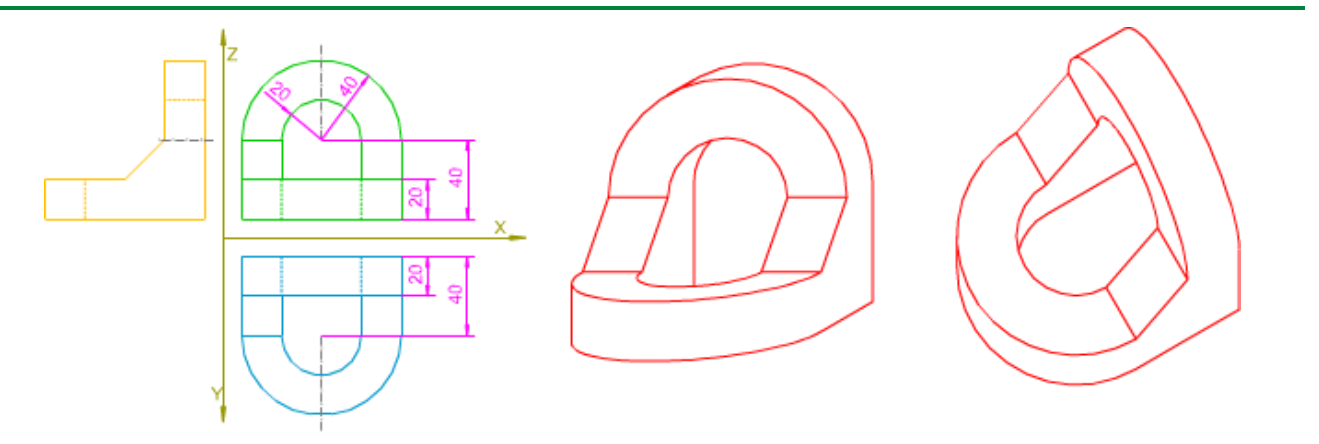

Uno de los fundamentos principales de la axonometría oblicua es que el triedro trirrectángulo está apoyado sobre el plano del cuadro por una de sus caras (ZOX o XOY) estando contenida esta en dicho plano.

Dependiendo sobre qué cara se apoye el triedro sobre el plano del cuadro, tendremos dos tipos de axonometría oblicua:

- Frontal: el plano XOZ está contenido en el plano del cuadro a este tipo pertenece la perspectiva caballera.
- Planimétrica: el plano XOY está contenido en el plano del cuadro a este tipo pertenece la perspectiva militar.

En la imagen superior puedes ver, de izquierda a derecha, las vistas diédricas y las perspectivas caballera y militar de una pieza.

Axonometría oblicua frontal: caballera

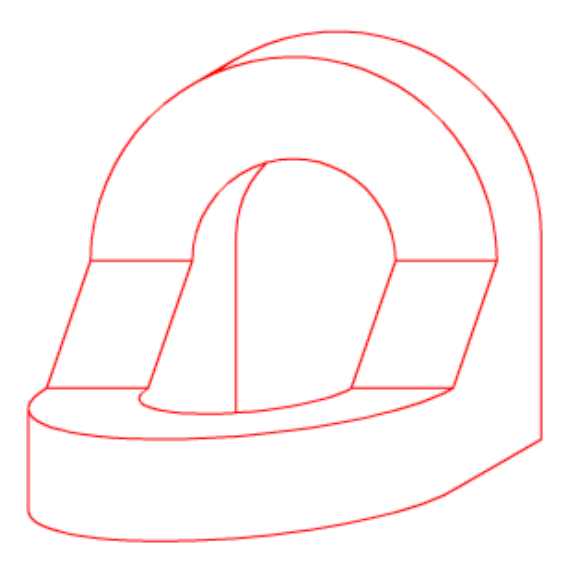

El plano XOZ coincide con el plano del cuadro, de tal manera, que los segmentos contenidos o paralelas a dicho plano del triedro conservan su verdadera magnitud, mientras que las paralelas o contenidas en el eje Y sufren una reducción según un coeficiente determinado (1/2, 2/3).

El eje Z se dibuja vertical y el X horizontal (son perpendiculares entre sí). El eje Y se traza oblicuo respecto del X, con ángulo variable: los ángulos XY más empleados son: 45º, 60º, 135º, 225º y 315º ya que nos facilitan una vista más equilibrada de las caras reducidas. También podemos usar otros ángulos: 30º, 60º, 120º 150º, 210º, etc., en definitiva, todos los que se pueden trazar con la escuadra y el cartabón.

Este tipo de perspectiva se usa para representar objetos cuyo alzado tenga más interés que su planta: perspectivas de piezas, máquinas, etc.

Según el coeficiente de reducción aplicado tenemos tres tipos de perspectiva caballera:

- Rápida: no se aplica coeficiente.
- General: coeficientes 2/3 ó 3/4.
- De gabinete: coeficiente de reducción 1/2.

En la imagen superior tienes un ejemplo de perspectiva caballera realizada con coeficiente de reducción 1/2 y ángulo XY 135º.

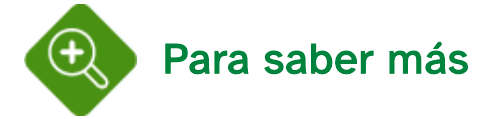

La perspectiva de gabinete debe su nombre a su uso en la representación de muebles. El ángulo XY suele ser de 45º y el coeficiente de reducción 1/2.

#### Axonometría oblicua planimétrica: militar

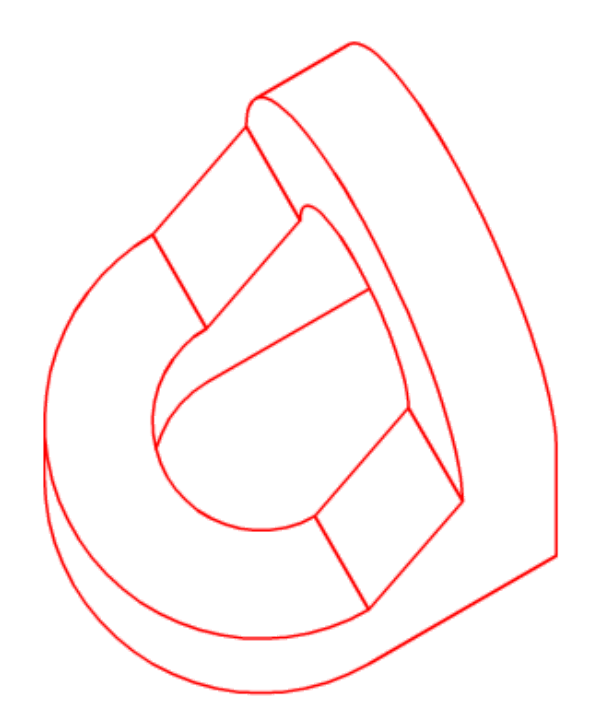

El plano XOY coincide con el plano del cuadro, de tal manera, que los segmentos contenidos o paralelas a dicho plano del triedro conservan su verdadera magnitud, mientras que las paralelas o contenidas en el eje Z sufren una reducción según un coeficiente determinado (1/2, 2/3)

El eje Z se dibuja vertical, los ejes XY forman un ángulo de 90º. El ángulo que forma Los ejes ZX es variable, los ángulos más usuales son: 120º, 135º y 150º, los que se pueden trazar con la escuadra y el cartabón.

Este tipo de perspectiva se usa para representar objetos cuya planta tenga más interés que su alzado: perspectivas de arquitectónicas, urbanas, y fortificaciones, de la que toma su nombre.

Mediante esta perspectiva obtenemos una sensación de vista aérea.

Si aplicamos coeficiente de reducción obtenemos una perspectiva acortada, en caso contrario la perspectiva será normal.

En la imagen superior tienes un ejemplo de perspectiva militar realizada con coeficiente de reducción 1/2 y ángulo ZY 150º.

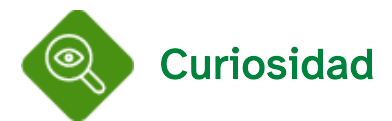

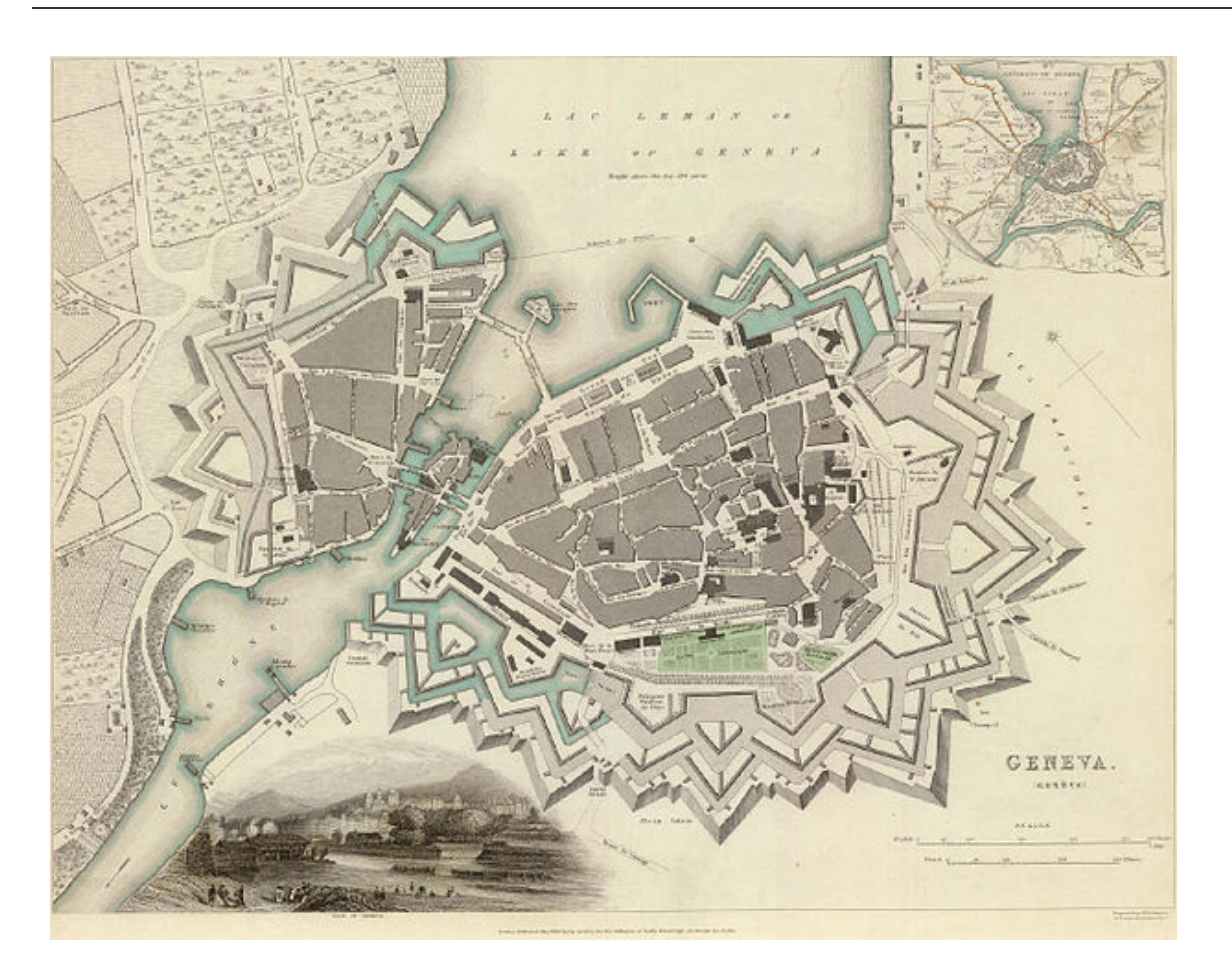

Plano de Ginebra (Suiza) y sus alrededores en 1841 Imagen en Wikimedia [Commons.](https://commons.wikimedia.org/wiki/File:Map_of_Geneva_in_1841.jpg) Licencia [CC](https://creativecommons.org/licenses/by-sa/3.0/deed.en)

La perspectiva planimétrica se denomina militar porque en su origen se usaba para el diseño de fortificaciones e instalaciones militares. Hoy en día uno de sus usos es el diseño de los planos turísticos de las ciudades, ya que facilita la localización de cualquier lugar de interés.

## 2. El punto, la recta y el plano

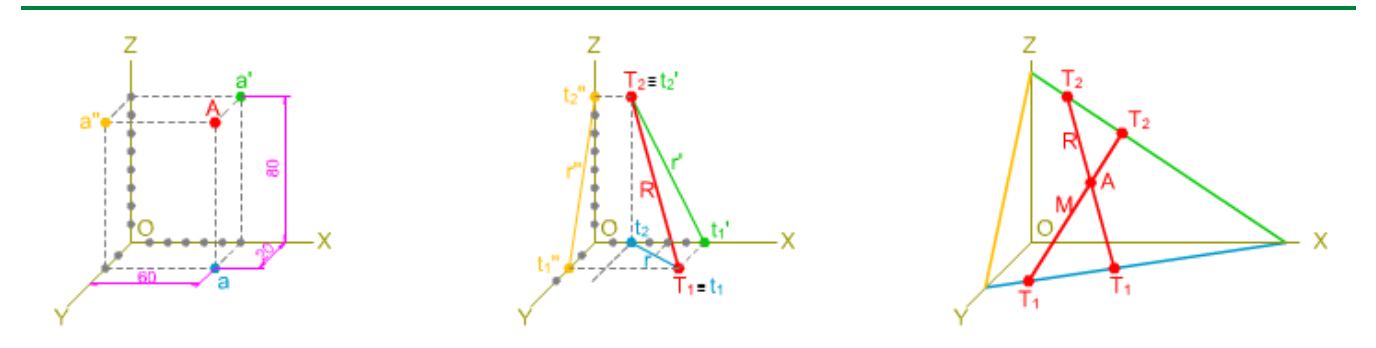

La perspectiva caballera de los elementos geométricos básicos: punto, recta y plano sigue el mismo tipo de notación y de coordenadas que el explicado en el tema anterior.

En este apartado vamos a profundizar en tres conceptos, ya tratados en el sistema diédrico y en la axonometría ortogonal: alfabeto, trazas y pertenencia entre elementos.

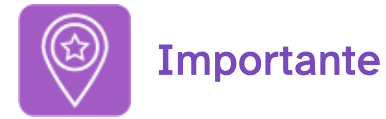

Estudiaremos las posiciones del punto, la recta y el plano solamente respecto del primer triedro.

## 2.1. El punto

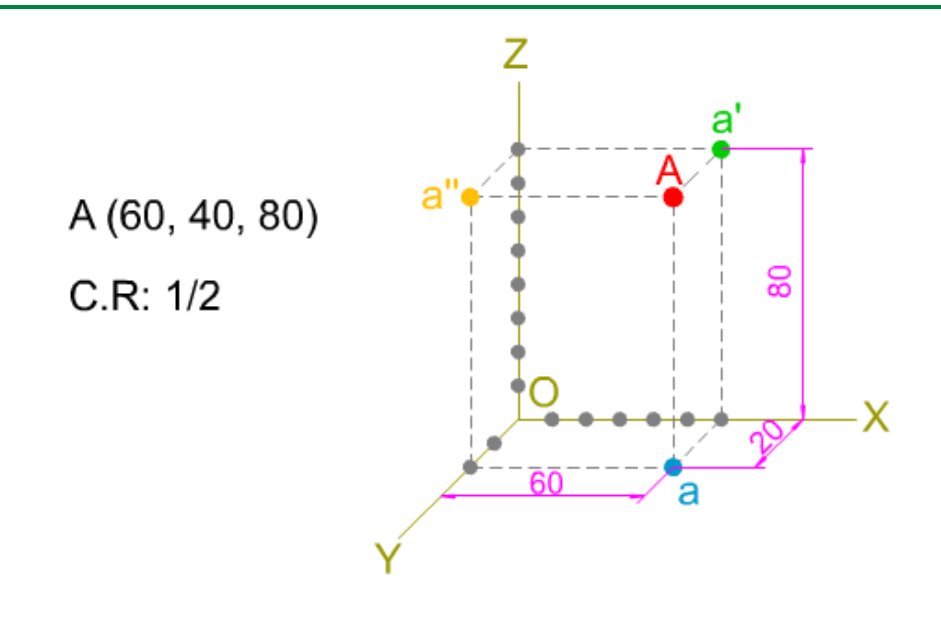

La posición de un punto en la perspectiva caballera queda fijada por sus coordenadas, respecto de los ejes axonométricos X, Y, Z.

Como en toda axonometría, al realizar la representación de cualquier punto siempre obtenemos cuatro proyecciones: tres secundarias y una directa. La única diferencia es que en este caso solamente se reduce una coordenada: la que corresponde al eje Y.

Como en los temas anteriores, vamos a considerar al punto situado en el primer triedro.

#### Representación de un punto dadas sus coordenadas

Como en isométrico, podemos determinar las proyecciones de un punto a partir de sus coordenadas X, Y, Z; pero hay que tener en cuenta que en caballera se debe aplicar coeficiente de reducción en el eje Y.

En la siguiente animación puedes ver cómo se determinan las proyecciones de un punto, dadas sus coordenadas.

Enlace a recurso reproducible >> <https://www.youtube.com/embed/L200jqszAXc>

DT1 U4 T3 Apdo. 2.1: El punto Vídeo de Departamento DIBUJO IEDA alojado en [Youtube](https://www.youtube.com/watch?v=L200jqszAXc&list=PL8IrXq1xoY35eQAxekf8S_OTrY4RIOOIL&index=4)

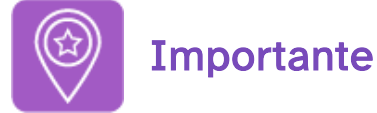

La coordenada correspondiente al eje Y siempre se verá afectada por un coeficiente de reducción.

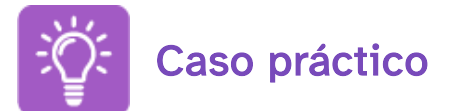

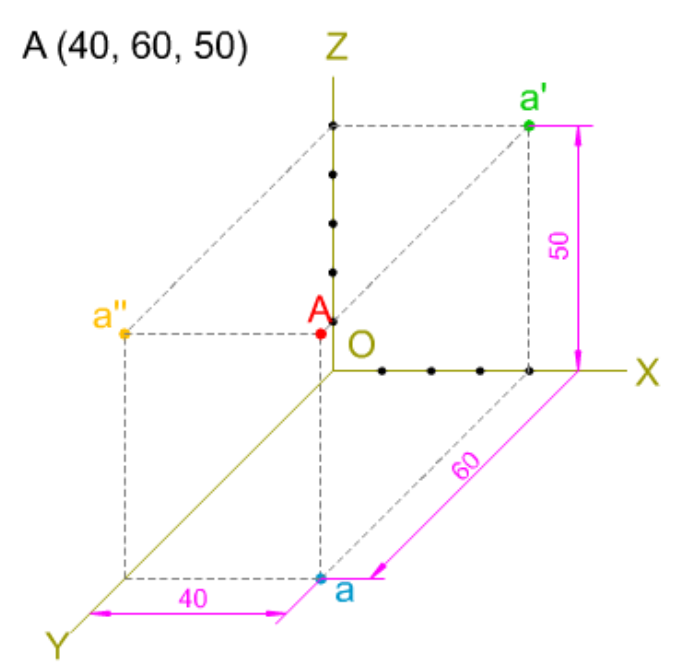

En la imagen superior tienes la perspectiva caballera, a escala natural (1:1) de las proyecciones secundarias y directa de un punto A, dadas sus coordenadas X, Y, Z (40, 60, 50); tienes que dibujar la perspectiva caballera de las proyecciones de dicho punto según los siguientes coeficientes de reducción: 1/2, 2/3 y 3/4.

Para realizar este ejercicio debes descargar este [documento](http://localhost:51235/temp_print_dirs/eXeTempPrintDir_pmy8ob/DT1_U4_T3_Contenidos_2122_v01/caballera-ER-punto-01.pdf) pdf >> Documento de descarga.

En el vídeo inferior puedes ver los pasos a seguir para resolver este ejercicio:

Enlace a recurso reproducible >> <https://www.youtube.com/embed/u9Qk25PFsV4>

DT1 U4 T3 Apdo. 2.1: Ejercicio resuelto Vídeo de Departamento DIBUJO IEDA alojado en [Youtube](https://www.youtube.com/watch?v=u9Qk25PFsV4&list=PL8IrXq1xoY35eQAxekf8S_OTrY4RIOOIL&index=6&t=0s)

#### 2.2. La recta

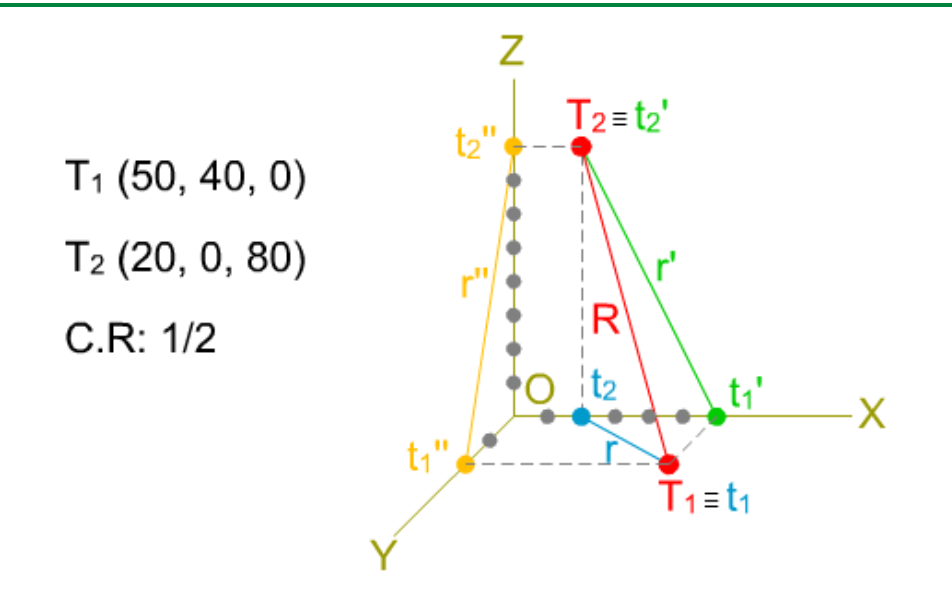

En caballera también necesitamos dos puntos de una recta para poder obtener sus proyecciones, que, como en el caso del punto, serán cuatro: una directa y tres secundarias.

Como hemos hecho con el punto, solamente vamos a analizar a la recta situada en el primer triedro.

Trazas de la recta

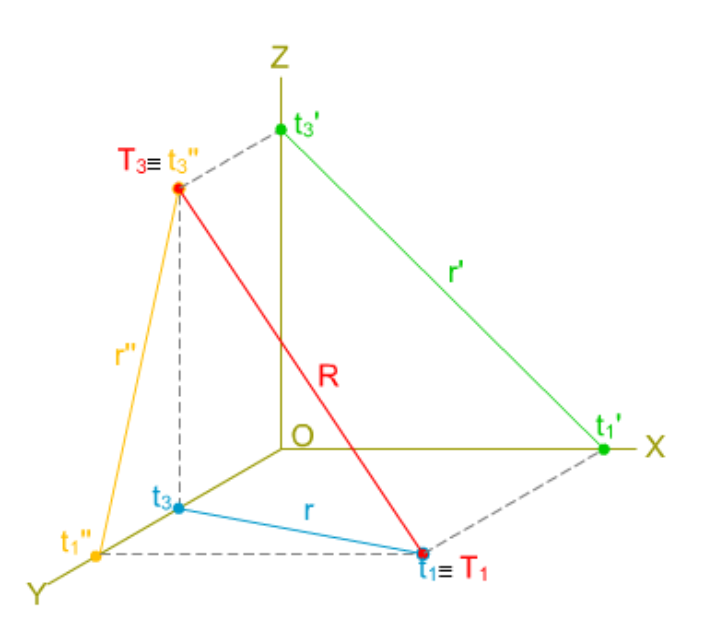

Recordemos que los puntos más notables de una recta quedan definidos por la intersección de esta con las caras del triedro, sus trazas.

Las notaciones de las trazas en caballera son las mismas que hemos empleado en el sistema isométrico.

En la imagen superior se muestra una recta R que corta a los planos del triedro: al plano XOY en T<sub>1</sub>, y al ZOY en T $_3$ . Observa cómo dichas trazas quedan alineadas.

En la animación inferior puedes ver cómo se determinan las trazas de una recta determinada por dos puntos.

Enlace a recurso reproducible >> <https://www.youtube.com/embed/ubSwhDAJrqI>

DT1 U4 T3 Apdo. 2.2: La recta 1 Vídeo de Departamento DIBUJO IEDA alojado en [Youtube](https://www.youtube.com/watch?v=ubSwhDAJrqI&list=PL8IrXq1xoY35eQAxekf8S_OTrY4RIOOIL&index=7&t=0s)

#### Alfabeto de la recta

Vamos a analizar la disposición de una recta respecto de los planos de dicho triedro trirrectángulo, considerando las siguientes posibilidades: contenidas en un plano del triedro, paralelas a los planos del triedro, perpendiculares a un plano del triedro, cortan a un eje del triedro y que pasan por el origen.

En la animación inferior puedes ver, con detalle, dichas disposiciones.

Enlace a recurso reproducible >> <https://www.youtube.com/embed/8HJUkjjS6XA>

DT1 U4 T3 Apdo. 2.2: La recta 2 Vídeo de Departamento DIBUJO IEDA alojado en [Youtube](https://www.youtube.com/watch?v=8HJUkjjS6XA&list=PL8IrXq1xoY35eQAxekf8S_OTrY4RIOOIL&index=8&t=0s)

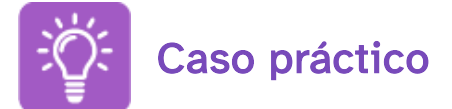

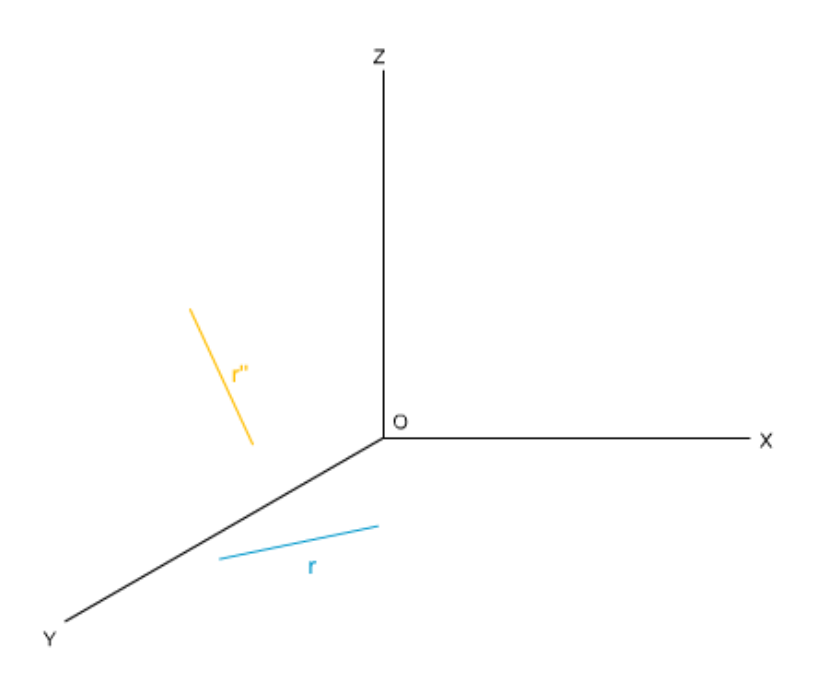

En la imagen superior tienes la perspectiva caballera de las proyecciones secundarias r y r'' de una recta R; tienes que determinar sus trazas y realizar la perspectiva caballera de las proyecciones secundaria r' y directa R.

Para realizar este ejercicio debes descargar este [documento](http://localhost:51235/temp_print_dirs/eXeTempPrintDir_pmy8ob/DT1_U4_T3_Contenidos_2122_v01/caballera-ER-trazas-recta-datos.pdf) pdf >> Documento de descarga.

En este [documento](http://localhost:51235/temp_print_dirs/eXeTempPrintDir_pmy8ob/DT1_U4_T3_Contenidos_2122_v01/caballera-ER-trazas-recta.pdf) pdf >> Documento de descarga tienes la solución.

## 2.3. El plano

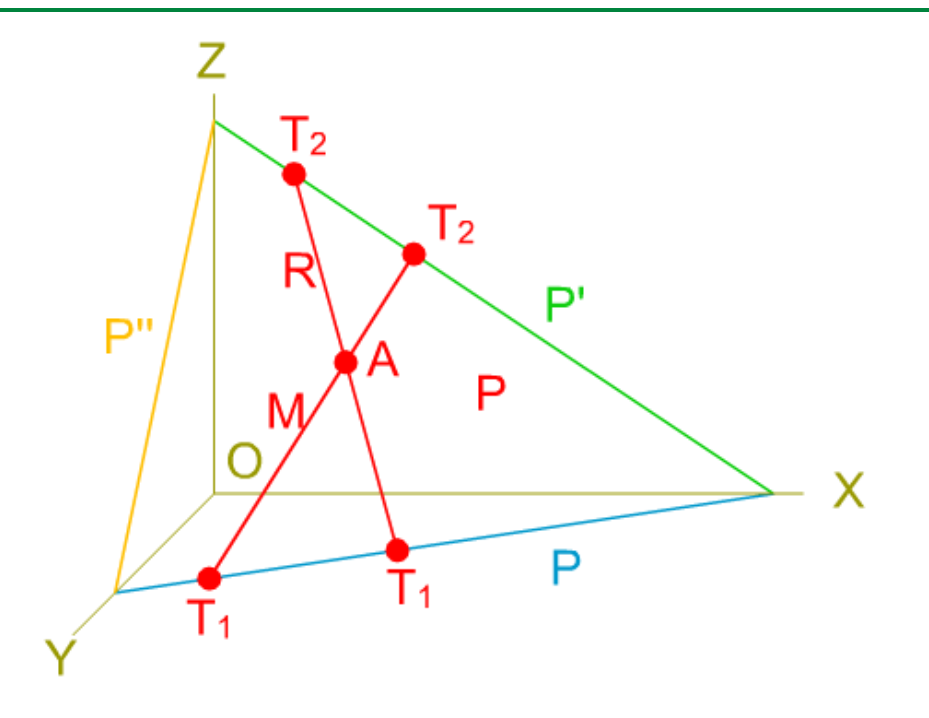

En el sistema diédrico definimos un plano como una superficie capaz de contener una recta imaginaria en cualquier dirección. Recuerda que las caras de una forma, objeto, poliedro, etc., son planos delimitados por aristas (rectas) y vértices (puntos).

En la imagen superior tienes la perspectiva caballera de un plano determinado por dos rectas que se cortan, como en isométrico, las rectas generadas por la intersección de dicho plano con las caras del triedro trirrectángulo determinan sus trazas.

#### Trazas

Como en toda axonometría, en perspectiva caballera un plano queda definido por sus trazas con las caras del triedro trirrectángulo.

Estas trazas son rectas contenidas en dichas caras del triedro, por tanto, tienen su proyección directa confundida con la secundaria de dicho plano; las otras proyecciones secundarias estarán situadas en los ejes axonométricos.

Para simplificar su representación solamente dibujaremos la proyección secundaria que coincide con la directa de cada una de las trazas.

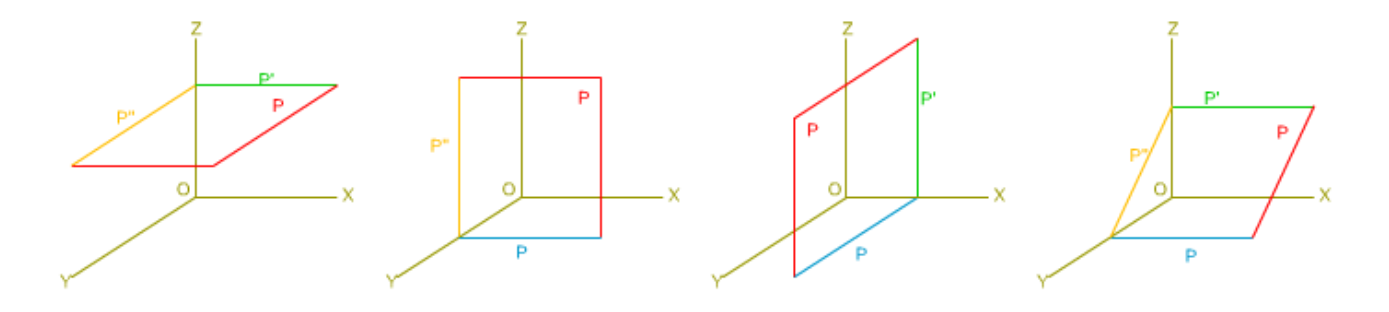

#### Alfabeto del plano

Como hemos hecho con el punto y la recta, analizaremos las posiciones de un plano, situado en el primer triedro, respecto de los planos de dicho triedro trirrectángulo, considerando las siguientes posibilidades: paralelos a las caras y los ejes del triedro, y que pasen por dichos ejes.

En la animación inferior puedes ver, con detalle, dichas disposiciones.

Enlace a recurso reproducible >> [https://www.youtube.com/embed/mfI-hat\\_p1Q](https://www.youtube.com/embed/mfI-hat_p1Q)

DT1 U4 T3 Apdo. 2.3: El plano Vídeo de Departamento DIBUJO IEDA alojado en [Youtube](https://www.youtube.com/watch?v=mfI-hat_p1Q&list=PL8IrXq1xoY35eQAxekf8S_OTrY4RIOOIL&index=9&t=0s)

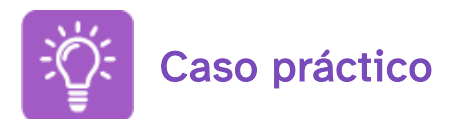

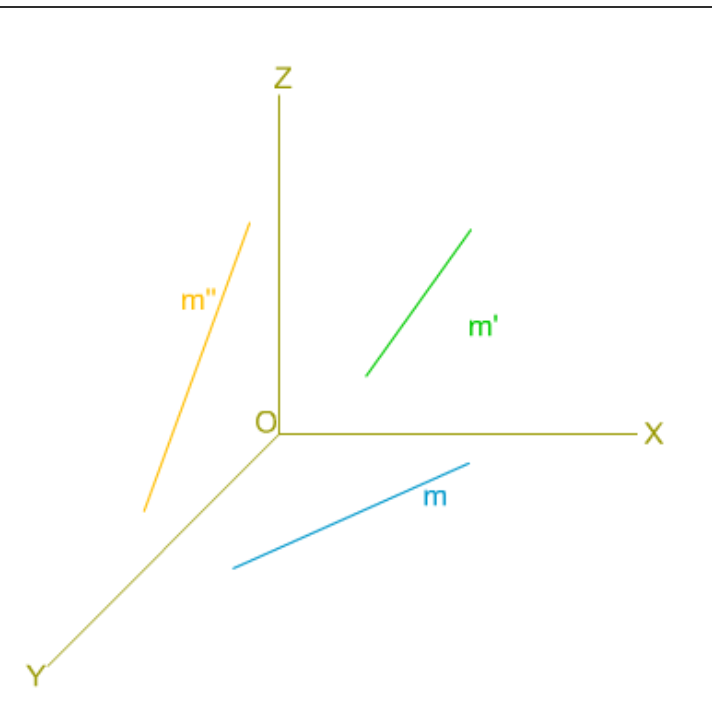

En la imagen superior tienes la perspectiva caballera de las proyecciones secundarias de dos rectas que se cortan (M y R) que pertenecen a un plano P; tienes que determinar las trazas de las rectas y del plano P, y realizar la perspectiva caballera de las proyecciones directas de las rectas.

Para realizar este ejercicio debes descargar este [documento](http://localhost:51235/temp_print_dirs/eXeTempPrintDir_pmy8ob/DT1_U4_T3_Contenidos_2122_v01/caballera-ER-trazas-plano-datos.pdf) pdf >> Documento de descarga.

En el vídeo inferior puedes ver los pasos a seguir para resolver este ejercicio:

Enlace a recurso reproducible >> <https://www.youtube.com/embed/6EReTFvWXWc>

## 3. Dibujo de formas planas

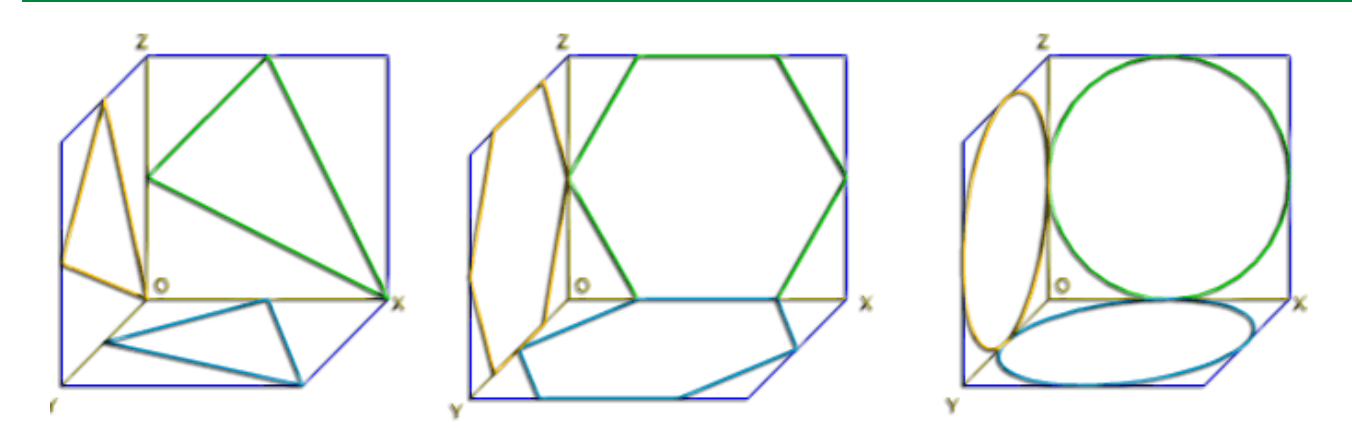

Como vimos en el tema anterior, axonometría ortogonal, la perspectiva caballera de formas planas es muy importante, ya que es la base para el trazado de piezas y sólidos, y además nos permite dibujar formas planas más complejas, ya que al inscribirlas en paralelogramos (cuadrado o rectángulo) simplificamos su construcción.

En la imagen superior puedes ver la perspectiva caballera de varias formas planas, todas ellas están inscritas en un paralelogramo.

## 3.1. Triángulos y cuadriláteros

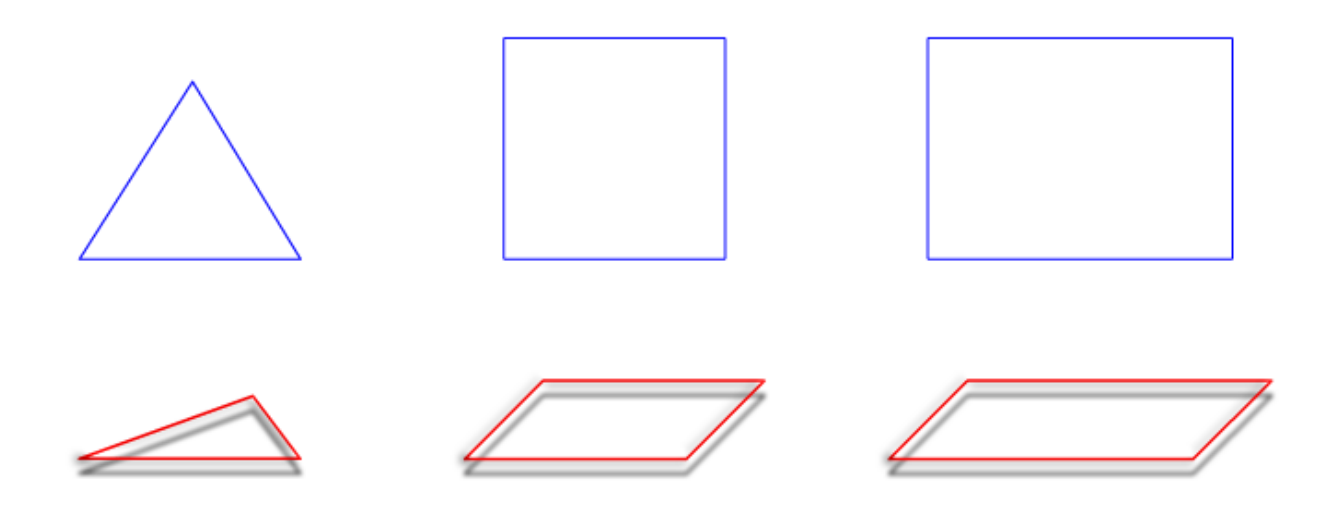

Comenzamos el estudio de las formas planas más sencillas: triángulos y cuadriláteros paralelogramos, estos últimos constituyen la base sobre la que trazaremos cualquier forma plana. En la imagen superior tienes un ejemplo de perspectiva caballera de un triángulo equilátero, un cuadrado y un rectángulo.

#### Triángulo

La perspectiva caballera de un triángulo la podemos realizar a partir de las coordenadas de sus vértices; o podemos optar por inscribirlo dentro de un paralelogramo, cuadrado o rectángulo. En la imagen inferior tienes dos ejemplos de perspectiva caballera de un triángulo equilátero, en un caso uno de los lados del triángulo es paralelo a un eje del sistema y en el otro está contenido en él.

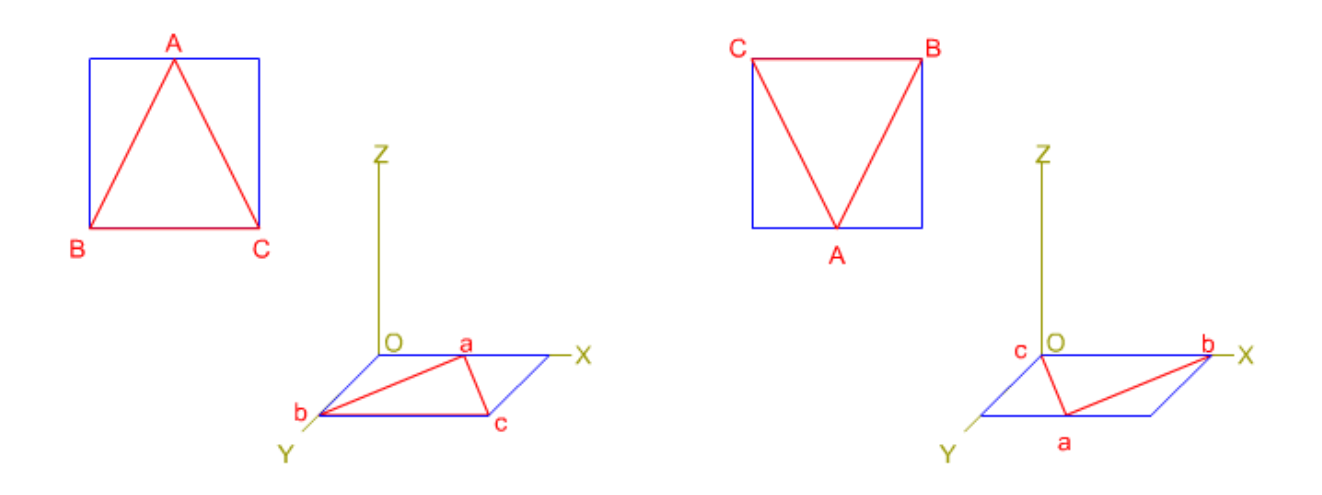

Enlace a recurso reproducible >> <https://www.youtube.com/embed/WSs4I1vVICQ>

DT1 U4 T3 Apdo. 3.1: Perspectiva caballera de un triángulo Vídeo de Departamento DIBUJO IEDA alojado en [Youtube](https://www.youtube.com/watch?v=WSs4I1vVICQ&list=PL8IrXq1xoY35eQAxekf8S_OTrY4RIOOIL&index=13&t=0s)

#### Perspectiva caballera de un cuadrado

En la representación de cuadriláteros paralelogramos siempre los consideraremos con sus lados dispuestos de forma paralela a los ejes del sistema. En caso contrario tendremos que inscribirlo en otro paralelogramo.

Si tenemos que representar un romo, romboide o cualquier cuadrilátero no paralelogramo (trapecios y trapezoides) lo inscribiremos en un paralelogramo cuadrado o rectángulo.

En la animación inferior puedes ver la perspectiva caballera de un cuadrado: dos de sus lados están contenidos en los ejes axonométricos, y los otros dos son lados paralelos a dichos ejes.

Enlace a recurso reproducible >> <https://www.youtube.com/embed/HoaNrWgnjHg>

DT1 U4 T3 Apdo. 3.1: Perspectiva caballera de un cuadrado Vídeo de Departamento DIBUJO IEDA alojado en [Youtube](https://www.youtube.com/watch?v=HoaNrWgnjHg&list=PL8IrXq1xoY35eQAxekf8S_OTrY4RIOOIL&index=11&t=0s)

#### Perspectiva caballera de un rombo

En la siguiente animación puedes los pasos a seguir para trazar la perspectiva caballera de un rombo. Datos: ángulo XY 45º y C.R. 2/3.

Enlace a recurso reproducible >> [https://www.youtube.com/embed/qLQ7Y6ApN\\_Y](https://www.youtube.com/embed/qLQ7Y6ApN_Y)

DT1 U4 T3 Apdo. 3.1: Perspectiva caballera de un rombo Vídeo de Departamento DIBUJO IEDA alojado en [Youtube](https://www.youtube.com/watch?v=qLQ7Y6ApN_Y&list=PL8IrXq1xoY35eQAxekf8S_OTrY4RIOOIL&index=12&t=0s)

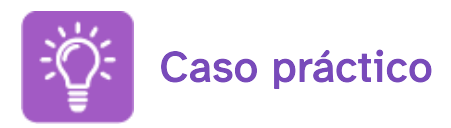

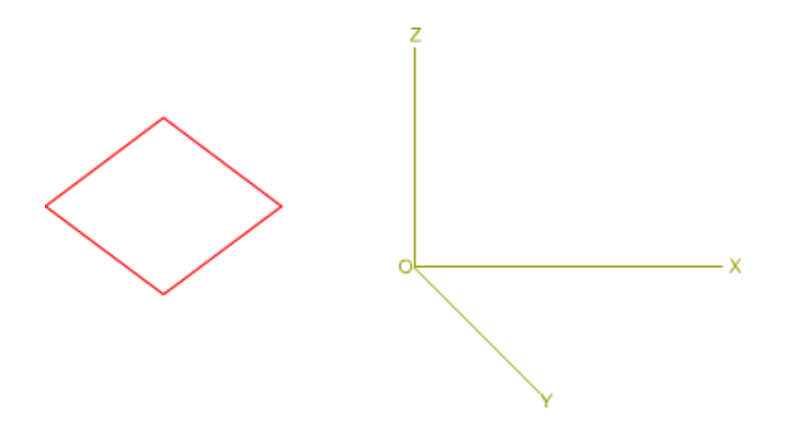

En la imagen superior tienes un rombo y los ejes axonométricos X, Y, Z; tienes que dibujar la perspectiva caballera en cada plano del triedro, de manera que cada diagonal del rombo sea perpendicular a un eje.

Para realizar este ejercicio debes tener en cuenta los siguientes datos:

- $\cdot$  Lado del rombo = 75 mm, diagonal mayor = 120 mm, diagonal menor = 90 mm.
- Coeficiente de reducción 2/3.
- $\cdot$  Eje XY = 45°.

En el vídeo inferior puedes ver los pasos a seguir para resolver este ejercicio:

Enlace a recurso reproducible >> [https://www.youtube.com/embed/CD-\\_4VzAINg](https://www.youtube.com/embed/CD-_4VzAINg)

DT1 U4 T3 Apdo. 3.1: Ejercicio resuelto Vídeo de Departamento DIBUJO IEDA alojado en [Youtube](https://www.youtube.com/watch?v=CD-_4VzAINg&list=PL8IrXq1xoY35eQAxekf8S_OTrY4RIOOIL&index=14&t=0s)

## 3.2. Polígonos regulares

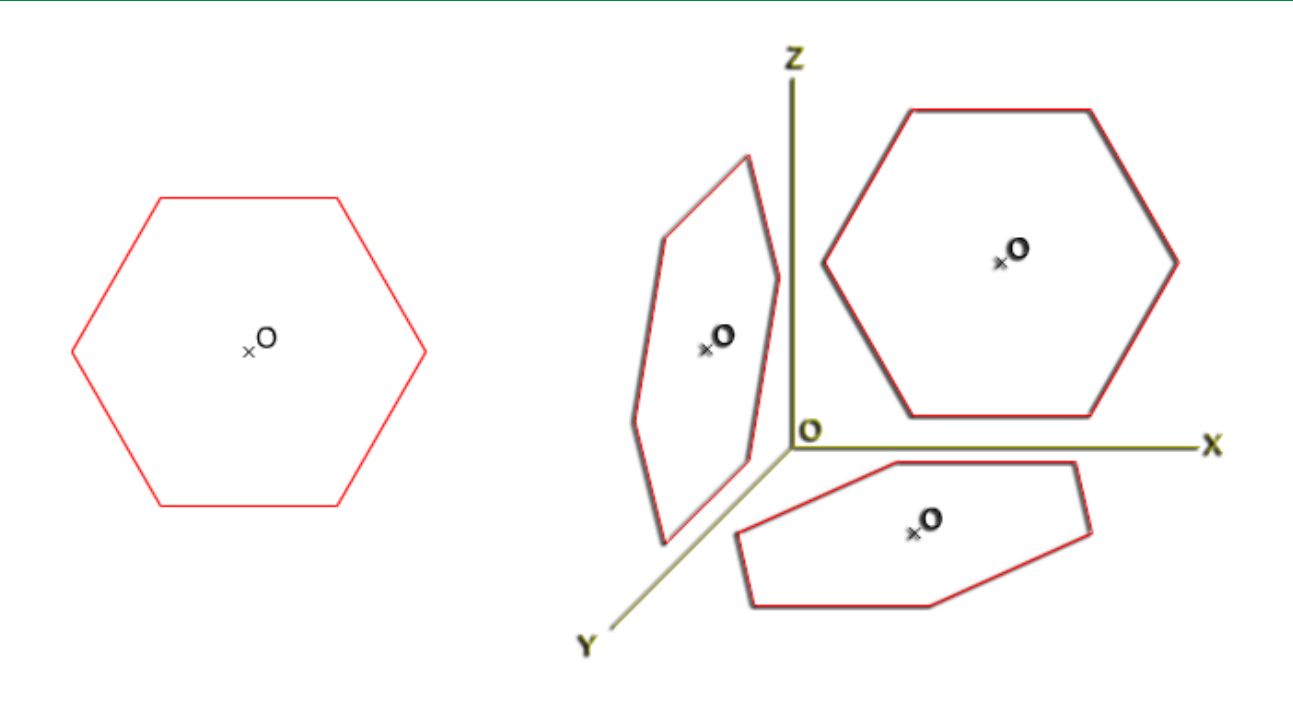

La perspectiva caballera de cualquier polígono, regular o no, la podemos realizar mediante las coordenadas de sus vértices; pero este método además de ser más complejo, ralentiza su trazado. Para simplificar su trazado inscribiremos los polígonos en un paralelogramo (cuadrado o rectángulo).

En la imagen superior tienes la perspectiva caballera en las tres caras del triedro trirrectángulo, de un hexágono regular con dos lados paralelos a los ejes X e Y.

#### Perspectiva caballera de un hexágono

En la animación inferior puedes ver la perspectiva caballera de un hexágono regular, para su representación lo hemos inscrito en un paralelogramo rectángulo. Observa cómo los lados no están contenidos en los ejes axonométricos.

Enlace a recurso reproducible >> <https://www.youtube.com/embed/S51r7QW7Qfg>

DT1 U4 T3 Apdo. 3.2: Polígonos 1 Vídeo de Departamento DIBUJO IEDA alojado en [Youtube](https://www.youtube.com/watch?v=S51r7QW7Qfg&list=PL8IrXq1xoY35eQAxekf8S_OTrY4RIOOIL&index=15&t=0s)

En la siguiente animación puedes los pasos a seguir para trazar la perspectiva caballera de un hexágono regular. Datos: ángulo XY 120º y C.R. 1/2.

Enlace a recurso reproducible >> <https://www.youtube.com/embed/3GsC2bSrKSU>

DT1 U4 T3 Apdo. 3.2: Polígonos 2 Vídeo de Departamento DIBUJO IEDA alojado en [Youtube](https://www.youtube.com/watch?v=3GsC2bSrKSU&list=PL8IrXq1xoY35eQAxekf8S_OTrY4RIOOIL&index=15)

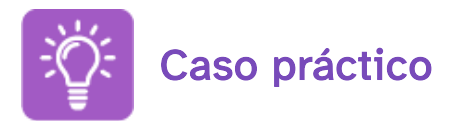

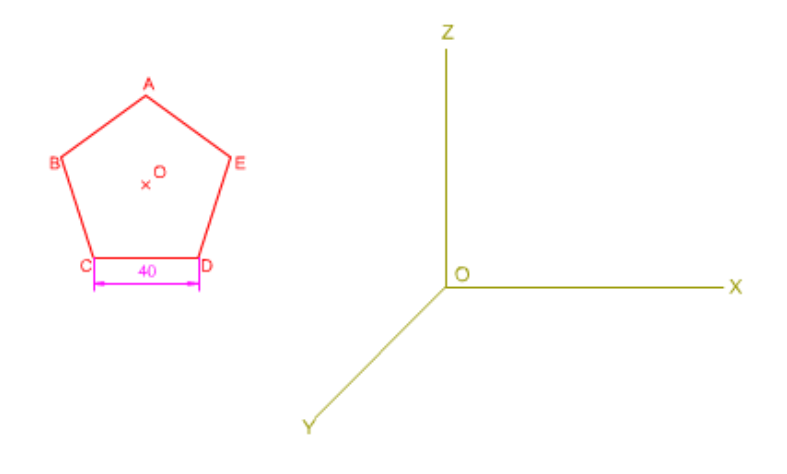

En la imagen superior tienes un pentágono regular y los ejes axonométricos X, Y, Z; tienes que dibujar la perspectiva caballera en cada plano del triedro, de manera que un lado del polígono sea paralelo a un eje.

Para realizar este ejercicio debes tener en cuenta los siguientes datos:

- Lado del pentágono 40 mm.
- Coeficiente de reducción 1/2.
- Eje XY =  $135^\circ$ .

En el vídeo inferior puedes ver los pasos a seguir para resolver este ejercicio:

Enlace a recurso reproducible >> <https://www.youtube.com/embed/rgtjwexTg1I>

DT1 U4 T3 Apdo. 3.2: Ejercicio resuelto Vídeo de Departamento DIBUJO IEDA alojado en [Youtube](https://www.youtube.com/watch?v=rgtjwexTg1I&list=PL8IrXq1xoY35eQAxekf8S_OTrY4RIOOIL&index=16)

## 3.3. La circunferencia

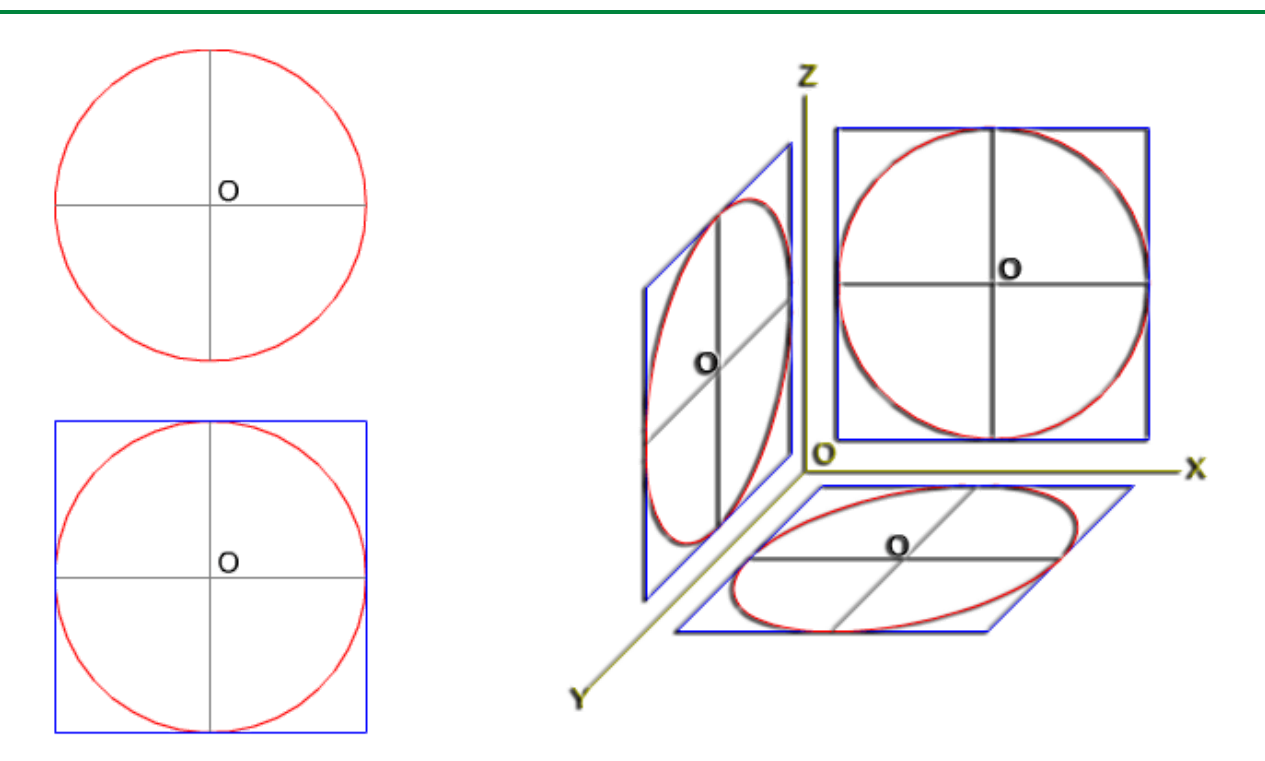

La perspectiva caballera de una circunferencia es una curva cónica. La posición que ocupe esta curva respecto de los planos del triedro trirrectángulo, determinará el tipo de curva. Normalmente, consideramos a la circunferencia dispuesta paralelamente respecto de los planos del triedro, en este caso la proyección será una elipse.

Como en el caso de la axonometría ortogonal, solamente vamos a mostrarte su representación gráfica.

En la imagen superior puedes ver cómo quedan dispuestas las perspectivas caballeras de la circunferencia respecto de los ejes axonométricos. Para simplificar su trazado la hemos inscrito en un cuadrado. Observa que los lados del paralelogramo no están contenidos en los ejes y cómo la proyección sobre el plano XOZ es una circunferencia en verdadera magnitud, siendo la proyección sobre los planos XOY, ZOY una elipse.

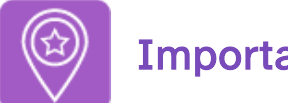

#### **Importante**

Solamente vamos a estudiar el trazado de la perspectiva de la circunferencia paralela o contenida en el plano XOZ.

Perspectiva caballera de una circunferencia

En la animación inferior puedes ver la perspectiva caballera de una circunferencia tangente a los ejes axonométricos. Observa cómo quedan dispuestas las proyecciones de los diámetros de la circunferencia en los planos del triedro.

Enlace a recurso reproducible >> <https://www.youtube.com/embed/m8gM0NiLJss>

DT1 U4 T3 Apdo. 3.3: Circunferencia Vídeo de Departamento DIBUJO IEDA alojado en [Youtube](https://www.youtube.com/watch?v=m8gM0NiLJss&list=PL8IrXq1xoY35eQAxekf8S_OTrY4RIOOIL&index=17)

# 4. QCAD (XIV)

Como has visto en los apartados anteriores de este tema, la perspectiva caballera es otro tipo de representación axonométrica muy usada para la representación de objetos en tres dimensiones sobre el plano del dibujo.

Para este tipo de representación, QCad no ofrece herramientas especiales como ocurre con la perspectiva isométrica, así que los dibujos que se hagan en caballera los tendremos que realizar usando los mismos recursos que con el dibujo técnico clásico. QCad sólo nos ofrece aquí la ventaja de la precisión y la facilidad de uso de las herramientas de trazado.

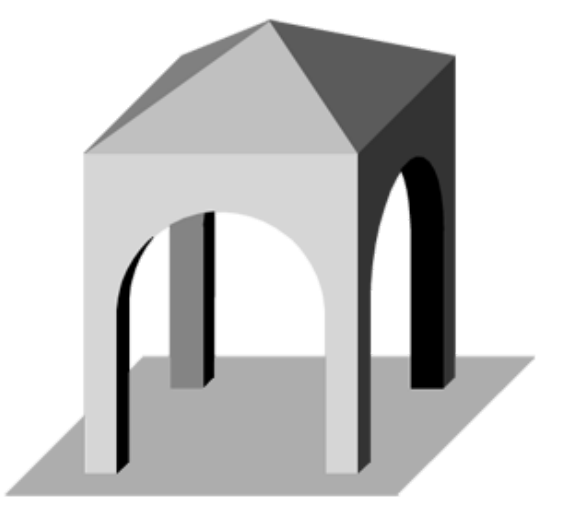

4.1. Trazado de formas planas (triángulos, cuadriláteros y polígonos regulares): inscritas en paralelogramos (cuadrados y rectángulos) que se convierten en caballera en romboides. Planos XOY y ZOY, se compara con el XOZ.

4.2. Construcción de piezas a partir de formas planas (tu apartado 4.1)

4.3. Construcción de piezas con formas planas y circunferencias contenidas y paralelas al plano XOZ.

Los colores de las imágenes del elp no concuerdan con los que uso en los otros apartados, si quieres sube a Moodle los dxf y los edito.

#### 1. Trazado de un triángulo.

Vamos a realizar el trazado de tres triángulos iguales, cada uno de ellos situado en un plano de proyección, con la disposición que se aprecia en la siguiente imagen.

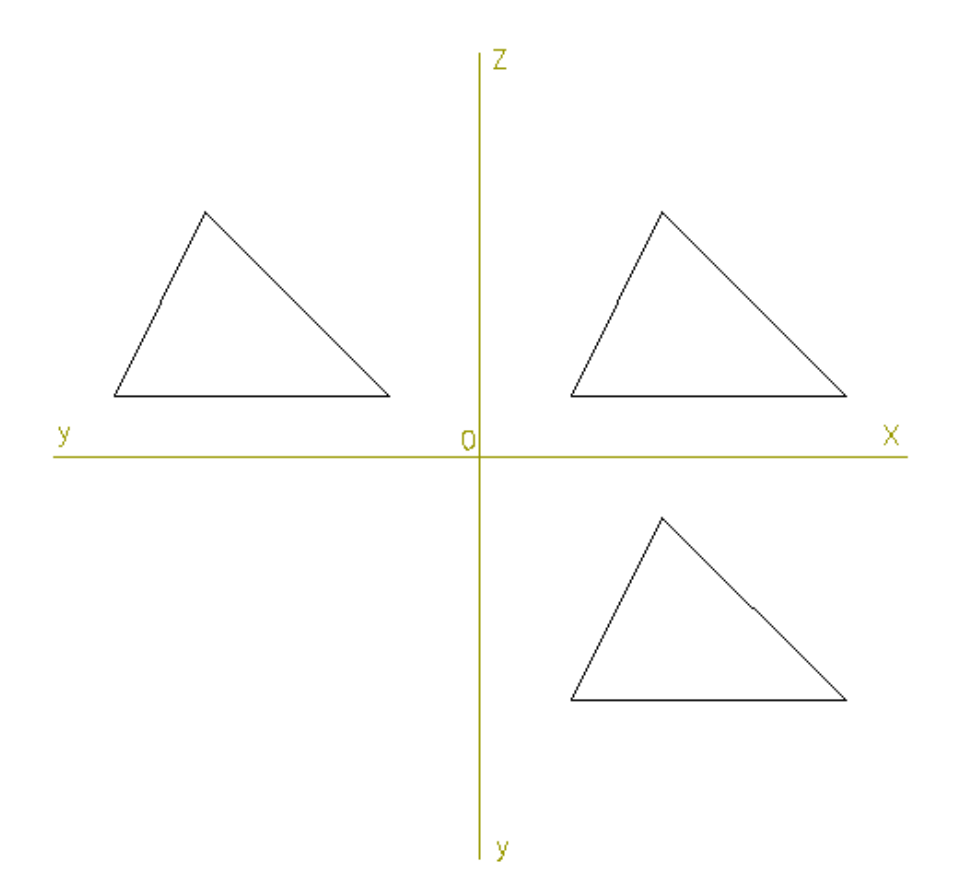

Paso 1: dibujamos los rectángulos que inscriben a los triángulos y trasladamos el correspondiente al alzado con su triángulo sobre el plano XOZ, tomando como punto de referencia el O (origen de coordenadas) para situarlo en su posición.

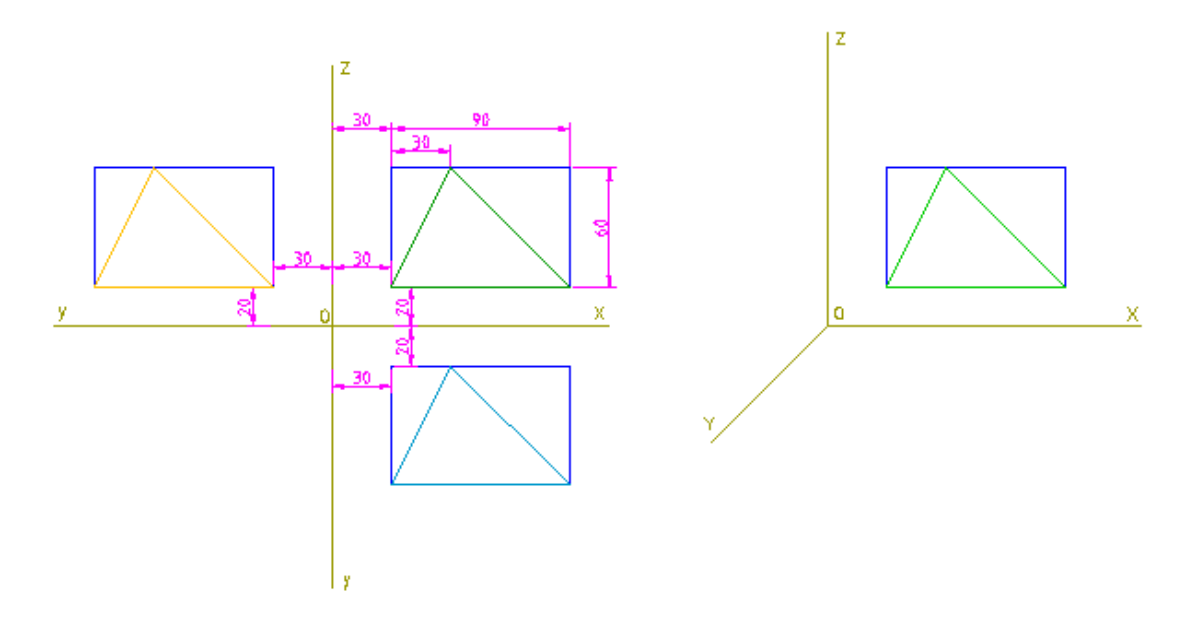

Paso 2: alargamos los lados del rectángulo trasladado, hasta que corten a los ejes OX y OZ para obtener los puntos de corte, y con longitud 30/2 y 20/2 (separación de los dos rectángulos de los ejes, y aplicándoles el coeficiente de reducción), trazamos segmentos auxiliares paralelos a OY por esos puntos.

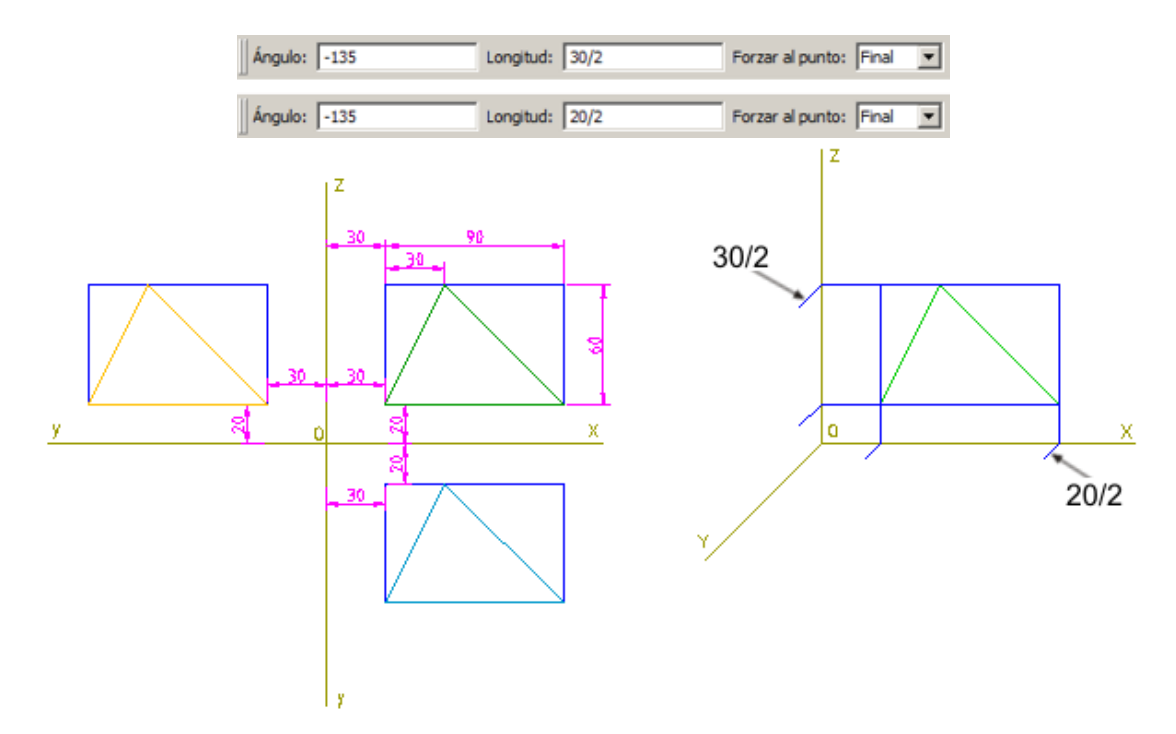

Paso 3: los extremos de estos nuevos segmentos trazados, son los puntos de inicio de los rectángulos que inscriben los otros triángulos. Cerramos dichos rectángulos teniendo presente aquellos lados que deben ser reducidos.

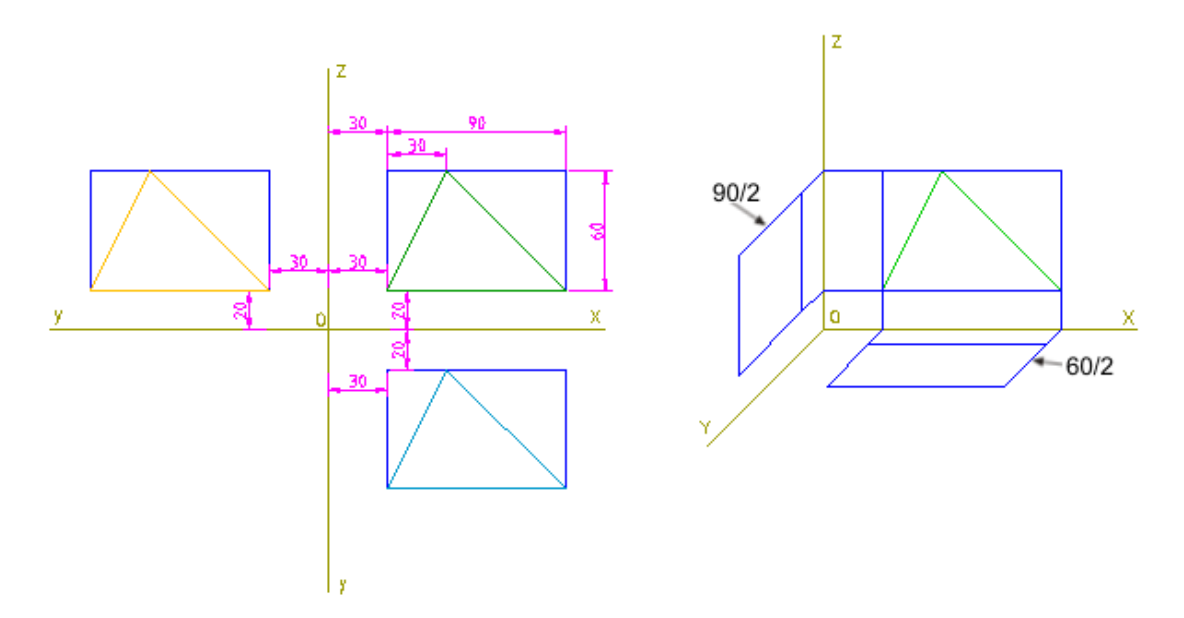

Paso 4: para localizar el vértice superior sobre el plano ZOY trazamos una línea que una los puntos  $b'$ y  $b''$  y a continuación una paralela a esta última que pase por  $a'$ , que nos producirá el punto de corte <sup>a</sup>''.

Para localizar el vértice en el plano XOZ trazamos una línea vertical por a'y en el punto de corte con el eje OX, una paralela al eje OY, que nos da el punto <sup>a</sup>.

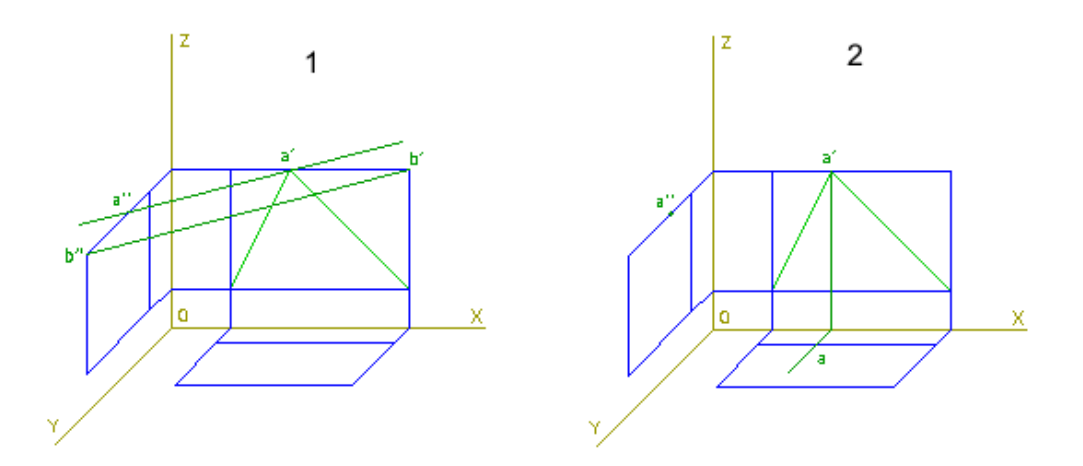

Paso 5: ya podemos trazar los triángulos y ocultar las líneas auxiliares.

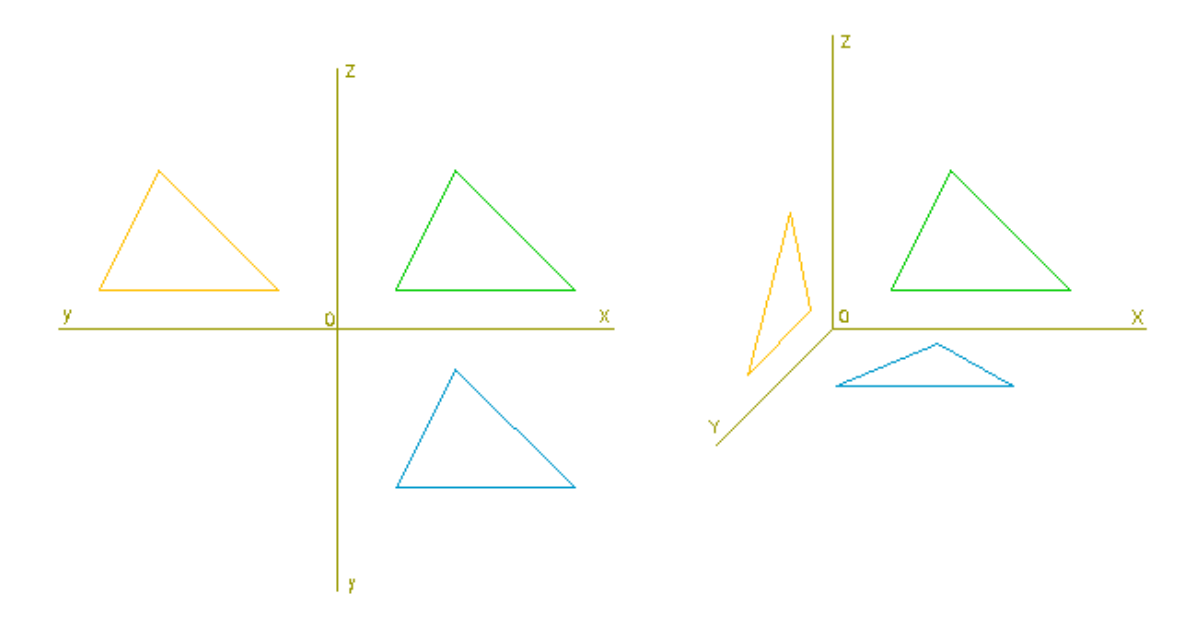

#### 2. Trazado de un rombo.

Vamos a ejemplificar el trazado de tres rombos como los de la figura, situados sobre cada uno de los planos del triedro, como vemos en las vistas diédricas siguientes. Emplearemos un coeficiente de reducción 1/2 y situaremos el eje XY con inclinación de 135º (en QCad será un ángulo de -135º).

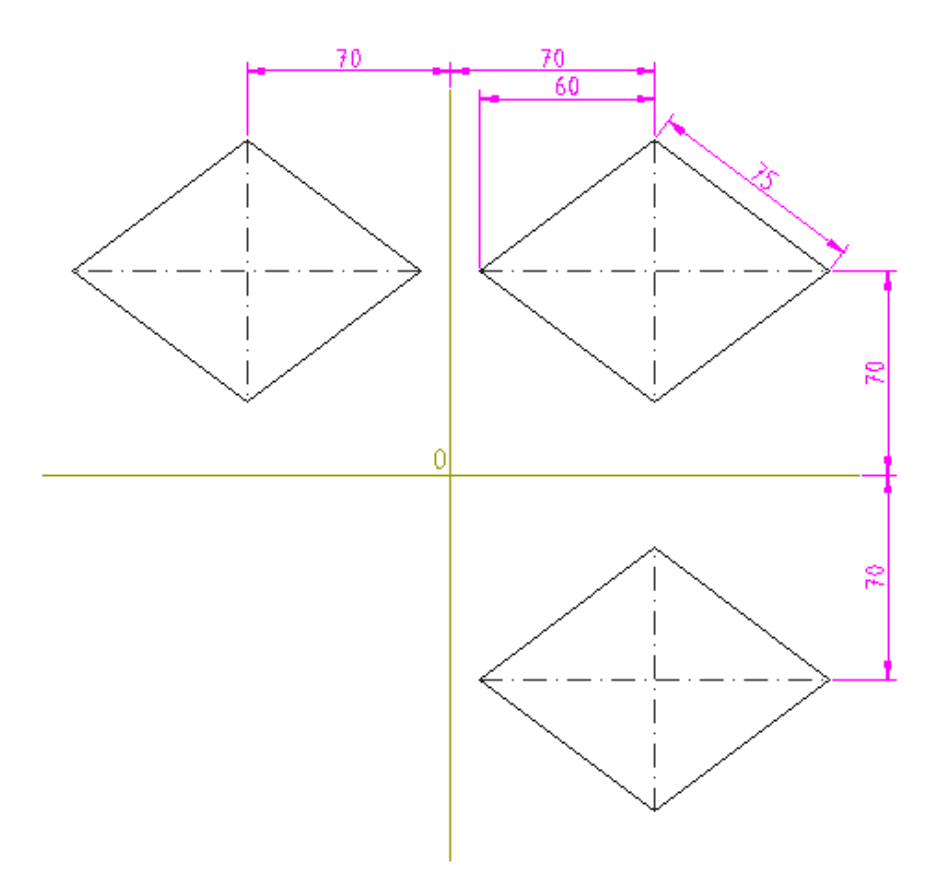

Paso 1: comenzamos haciendo una traslación del rombo visto en alzado sobre el plano XOZ, usando como punto de referencia el punto O, con lo que nos quedará situado directamente en su posición y con su verdadera magnitud.

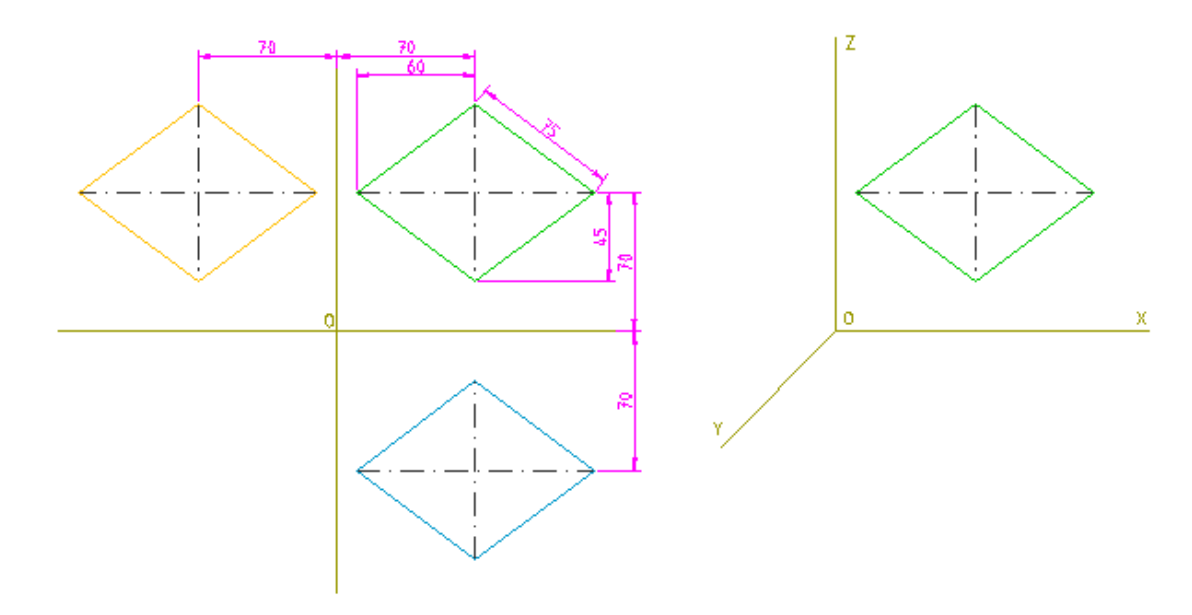

Paso 2: trazamos paralelas a los ejes por los vértices del rombo trazado para obtener los puntos de corte de éstas con los ejes OX y OZ.

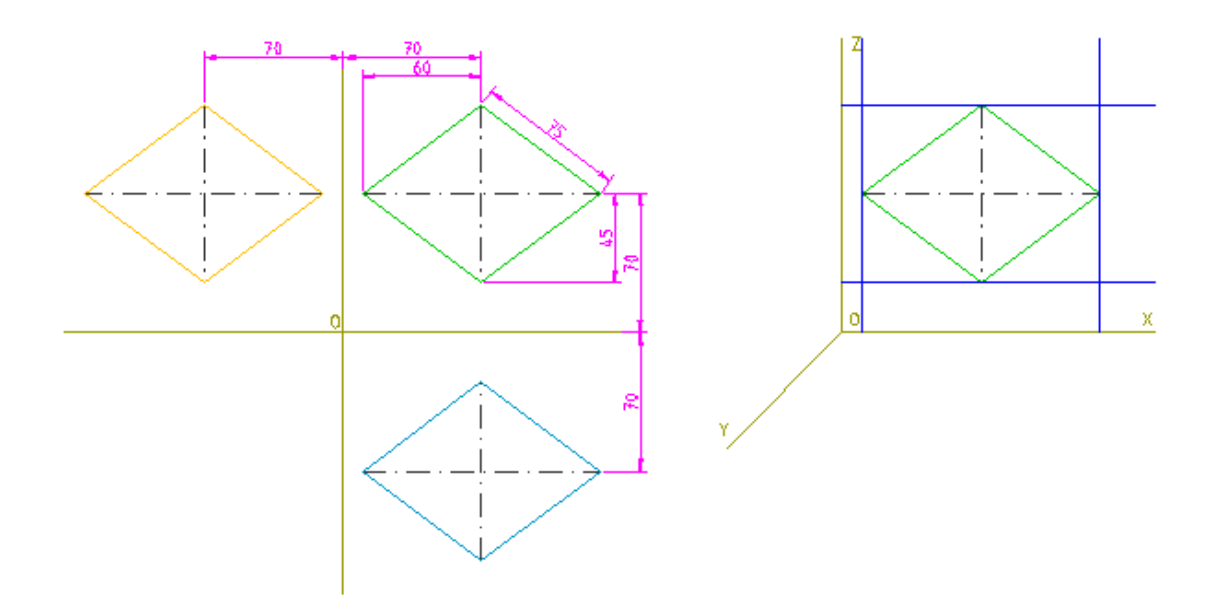

Paso 3: trazamos cuatro líneas auxiliares paralelas al eje OY de 70/2 (distancia de los ejes del rombo a los de proyección, aplicándole el coeficiente de reducción) por los puntos de corte de las anteriores líneas con los ejes. Los extremos de estas nuevas líneas serán extremos también de los ejes del rombo en cada uno de los planos de proyección. Trazamos esos ejes con la herramienta línea entre dos puntos.

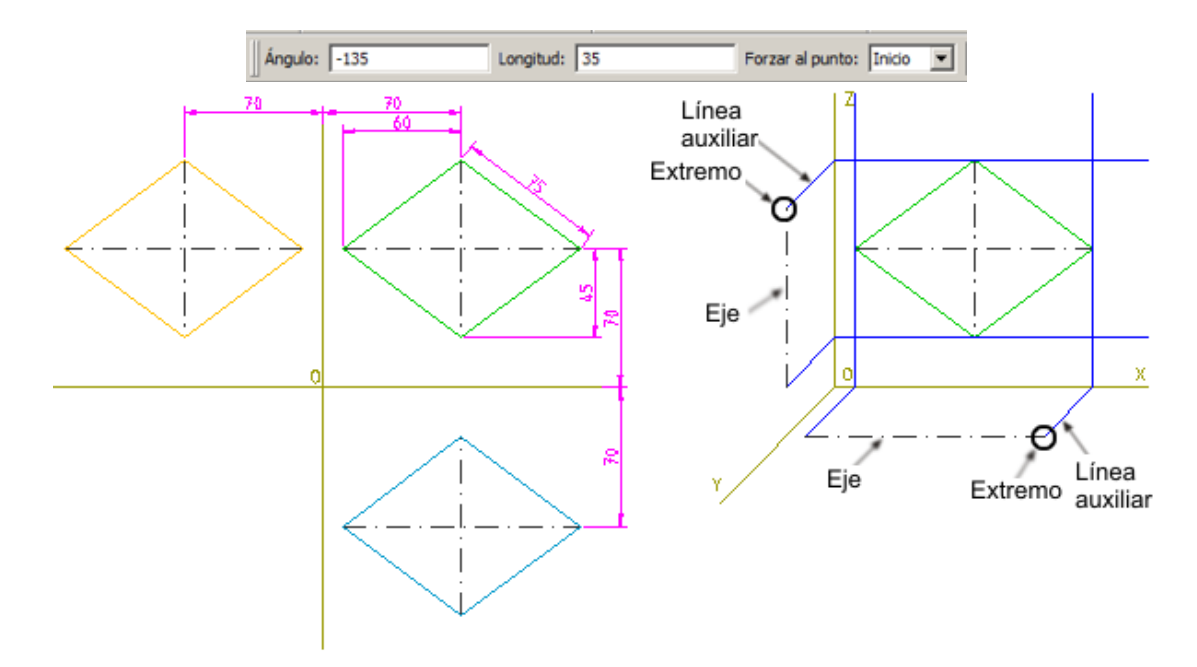

Paso 4: trazamos con la herramienta de línea oblicua, los dos ejes perpendiculares a los anteriores, fijando sus longitudes 120/2 y 90/2 (longitud de cada eje aplicándoles los coeficientes de reducción) y forzando al punto medio y trazándolos por los puntos medios de los ejes anteriores.

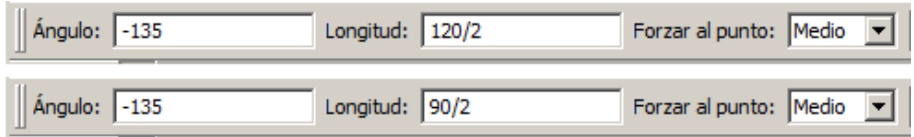

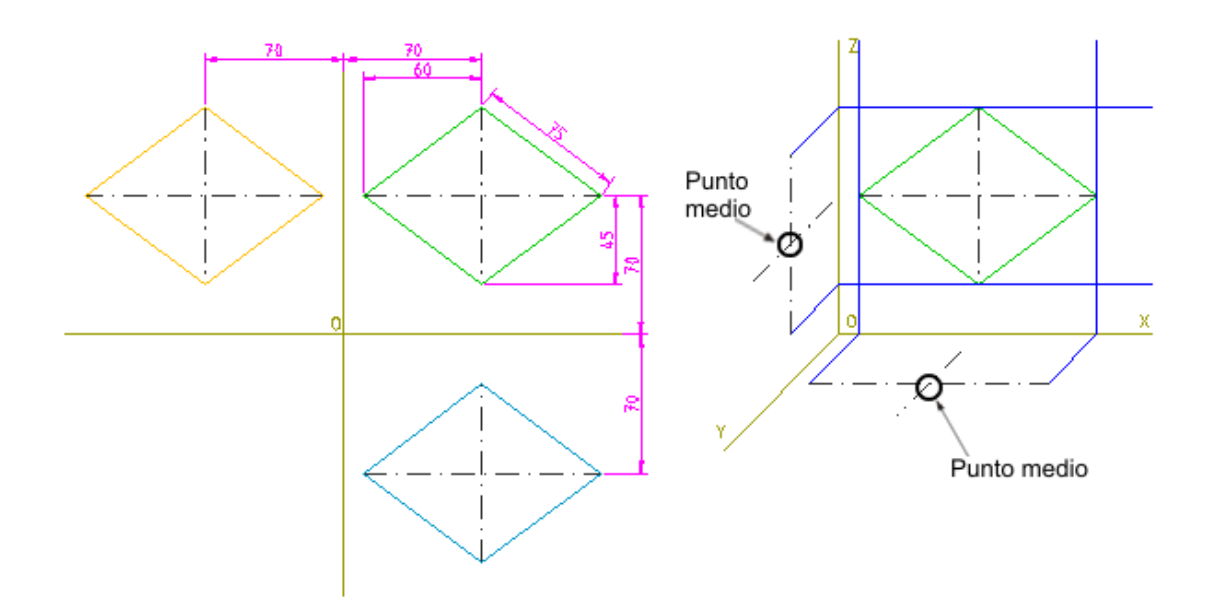

Paso 5: trazamos las proyecciones que nos faltan de los rombos uniendo los extremos de los ejes dibujados, y ocultamos las líneas auxiliares que hemos usado.

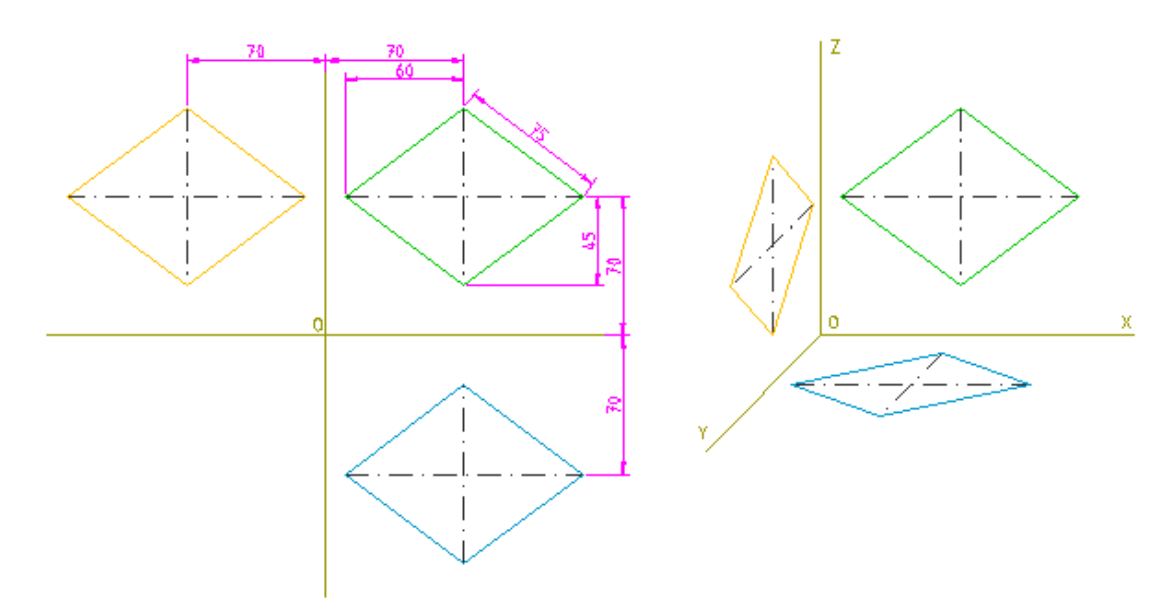

# 4.2. Construcción de piezas

Para trazar una perspectiva caballera puedes seguir los pasos siguientes:

Paso 1: sitúa los ejes.

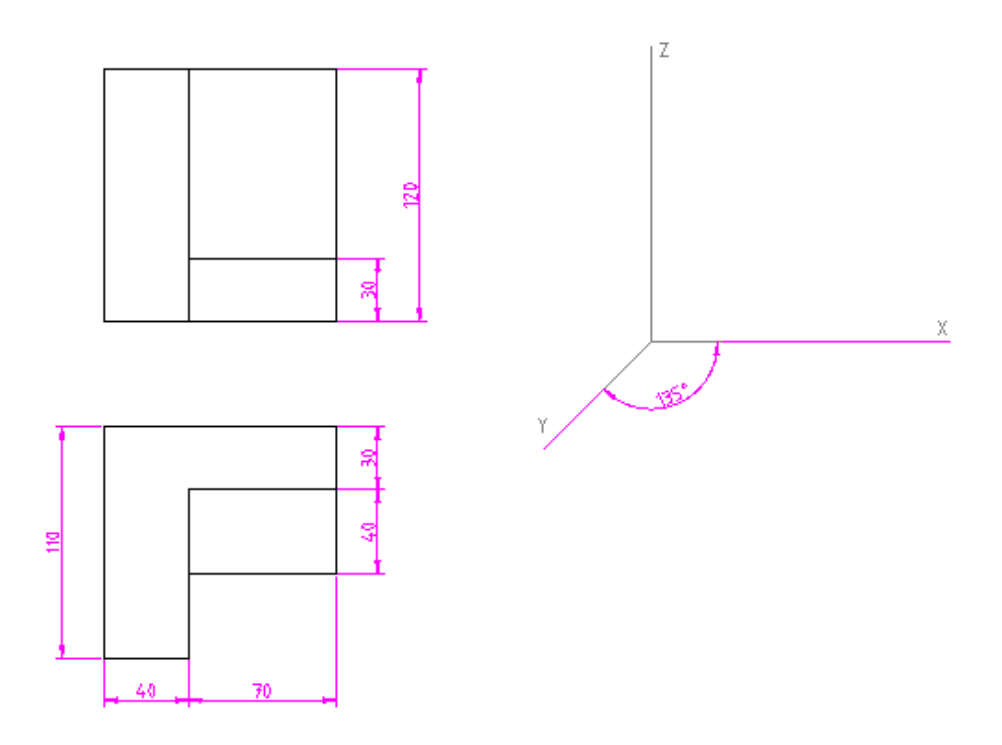

Paso 2: haz una copia del alzado en el plano XOZ.

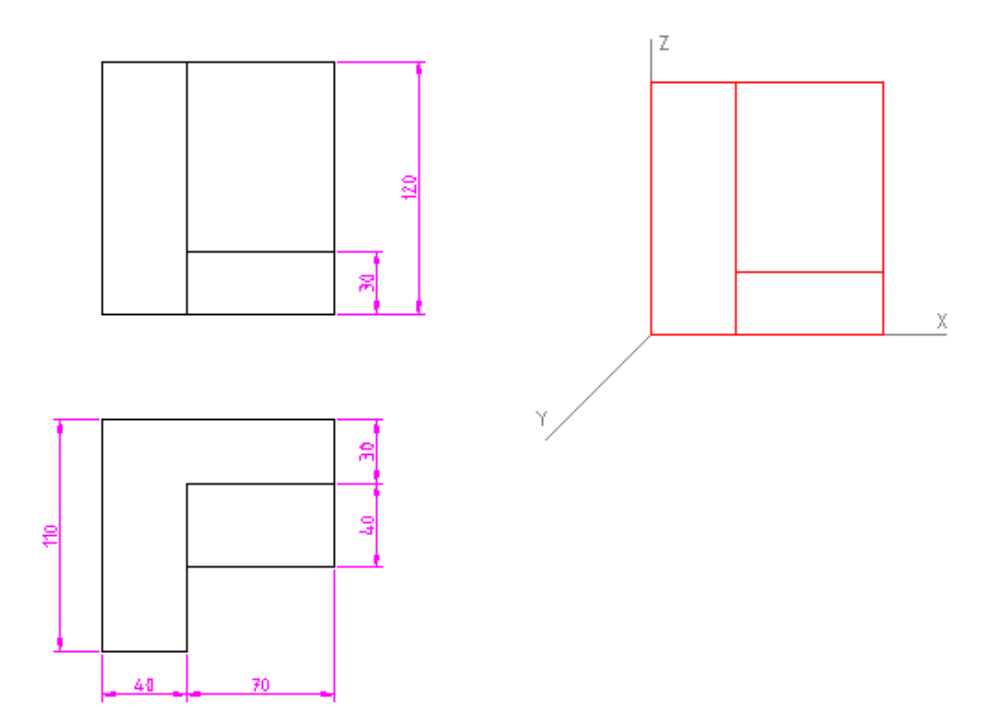

Paso 3: sitúa las líneas oblicuas paralelas al eje OY usando la herramienta de líneas oblicuas y ajustando el ángulo, igual al formado por ese eje, y la longitud, a la que debes aplicar el coeficiente de reducción, que en nuestro ejemplo los valores usados son -135º y 1/2.

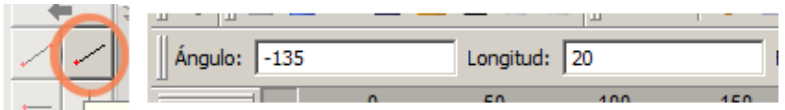

Paso 4: con esta herramienta seleccionada, traza las aristas paralelas al eje OY.

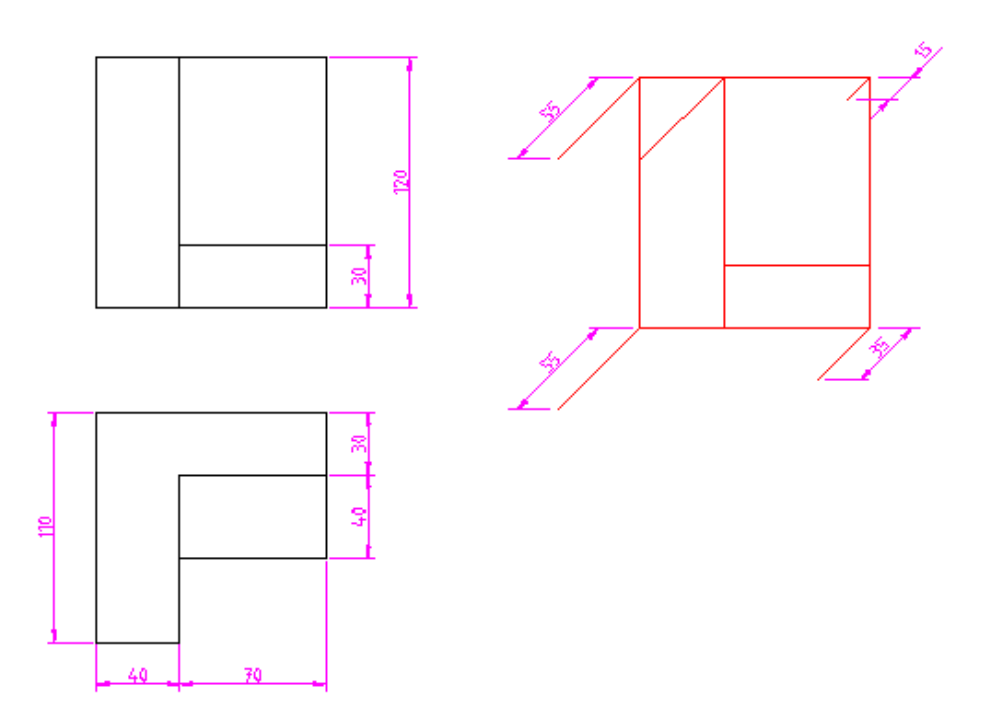

Paso 5: continúa cerrando las primeras superficies, trazando para ello las líneas paralelas a los ejes que sean necesarias. Puedes usar las herramientas de líneas horizontales, verticales u oblicuas o, en algunos casos, la herramienta de línea entre dos puntos.

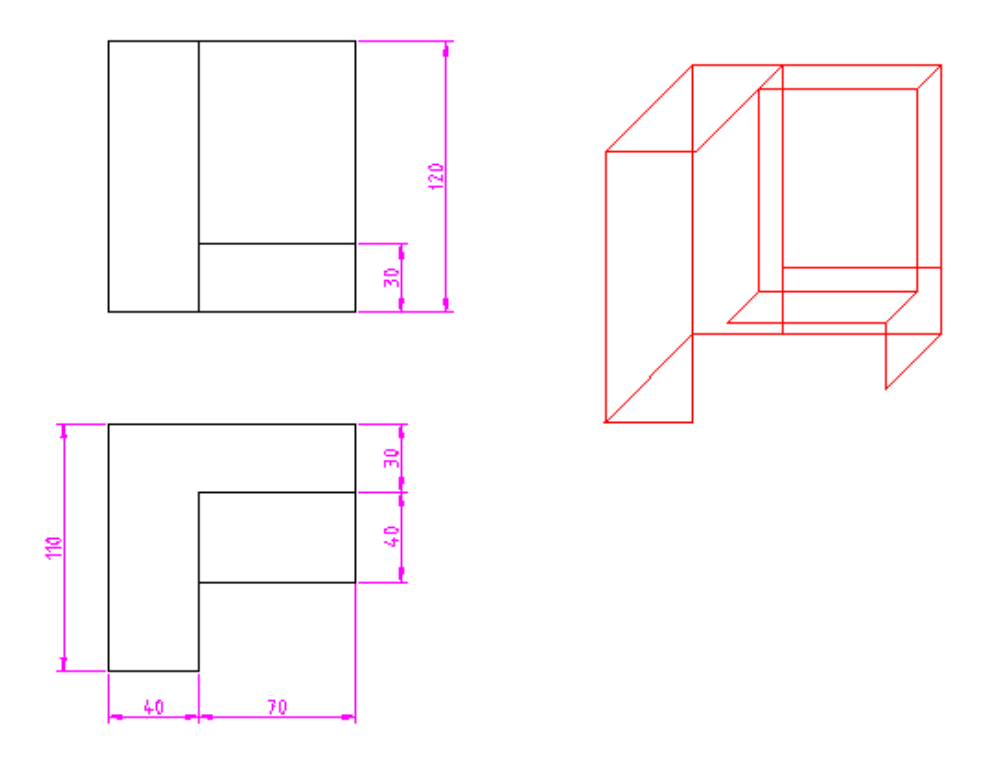

Paso 6: completa el dibujo, y con las herramientas de edición adecuadas elimina las líneas que sean innecesarias para dejarlo acabado.

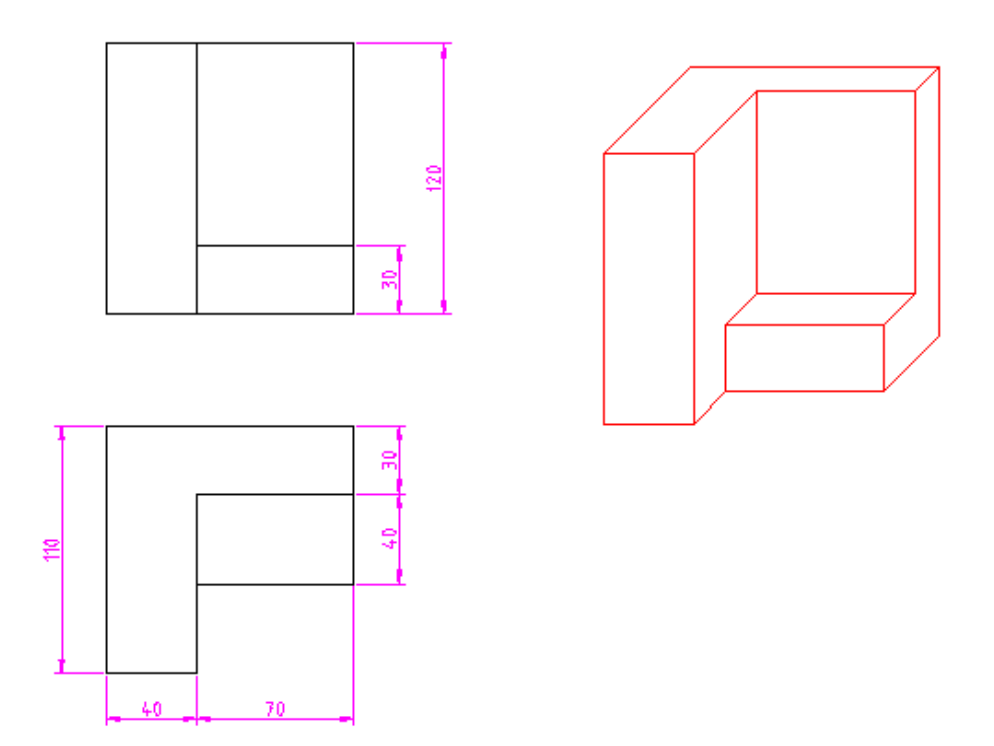

Aclaración: los pasos seguidos son solamente una muestra de los que puedes seguir. Igual que comentamos para la perspectiva isométrica, será tu experiencia personal la que te guíe y te lleve a elegir las mejores herramientas de trazado y de edición.

## 4.3. Piezas con superficies curvas

En el tema anterior vimos cómo trazar perspectivas isométricas sin ver el trazado de superficies curvas, pues comentamos que las curvas se convierten en polilíneas elípticas y necesitaremos un tema específico para ver la edición de éstas líneas.

Al estudiar la perspectiva caballera nos ocurrirá lo mismo, excepto cuando las superficies curvas sean perpendiculares con el plano XOZ, en el que las proyecciones de circunferencias, o sus arcos, coinciden con ellos en forma y tamaño.

Vamos a realizar, por partes, la perspectiva caballera de la siguiente figura:

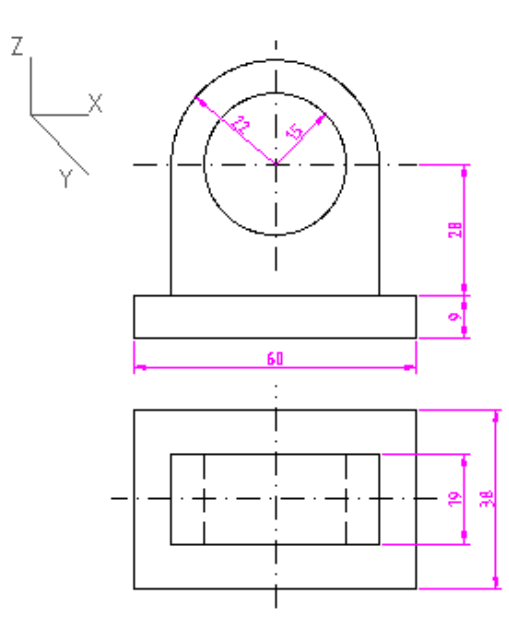

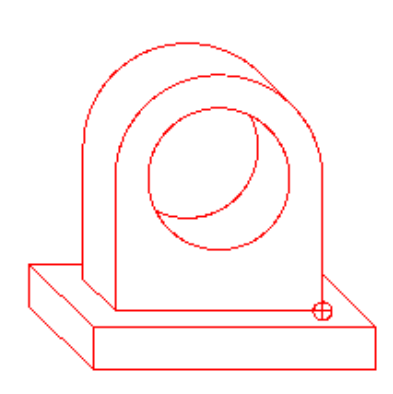

Paso 1: copiamos el alzado en el origen de la perspectiva

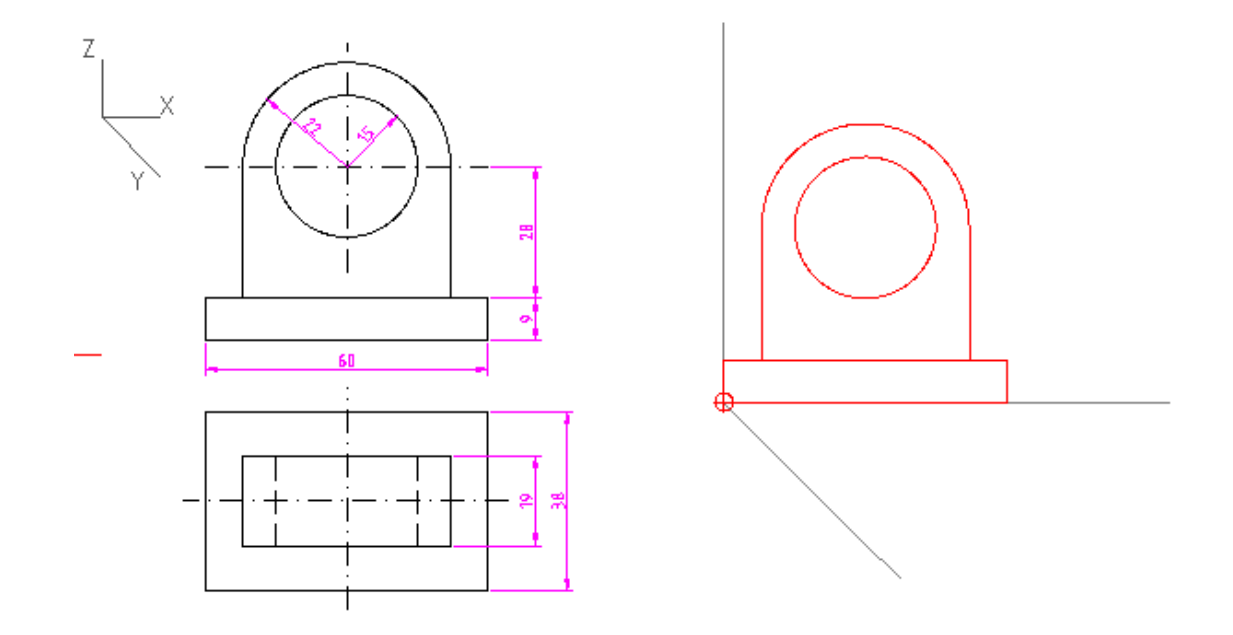

Paso 2: trazamos el rectángulo de la base. Para ello trazamos líneas oblicuas con ángulo de 45° ó de -135º y con longitud de 38/2 (recuerda que podemos introducir la operación en el cuadro de texto)

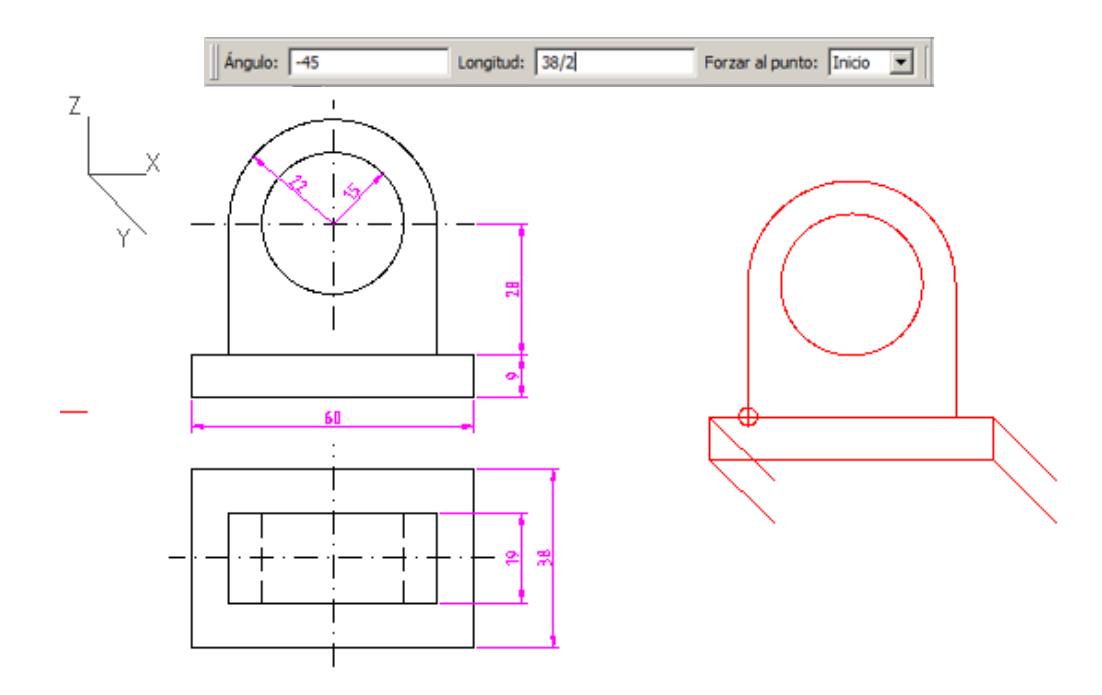

Paso 3: desplazaremos hacia atrás la parte superior de la pieza una longitud de: (38-19)/2 -ver la imagen de detalle- que como se medirá sobre el eje OZ, tendremos que volver a dividir por dos.

Para esta operación, la forma más cómoda de proceder será dibujando una línea oblicua de -135º y longitud (38-19)/2/2.

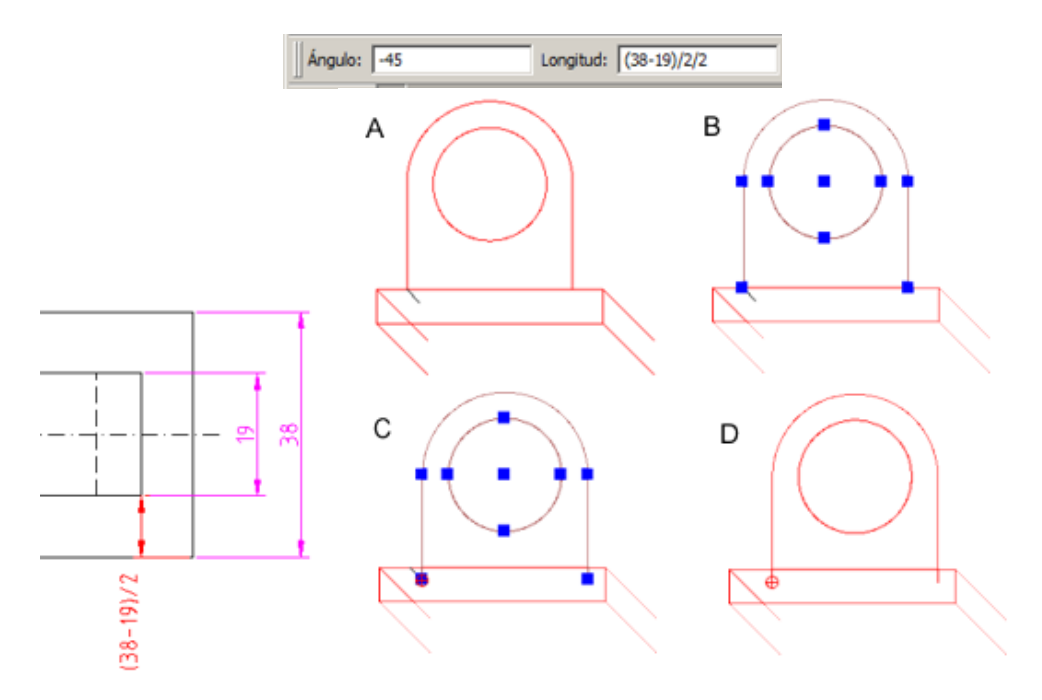

Paso 4: con una longitud de 19/2 trazamos una oblicua de ángulo -45° que nos permita realizar el desplazamiento de la parte superior desde el punto A al B, que vemos en la siguiente imagen.

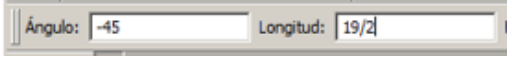

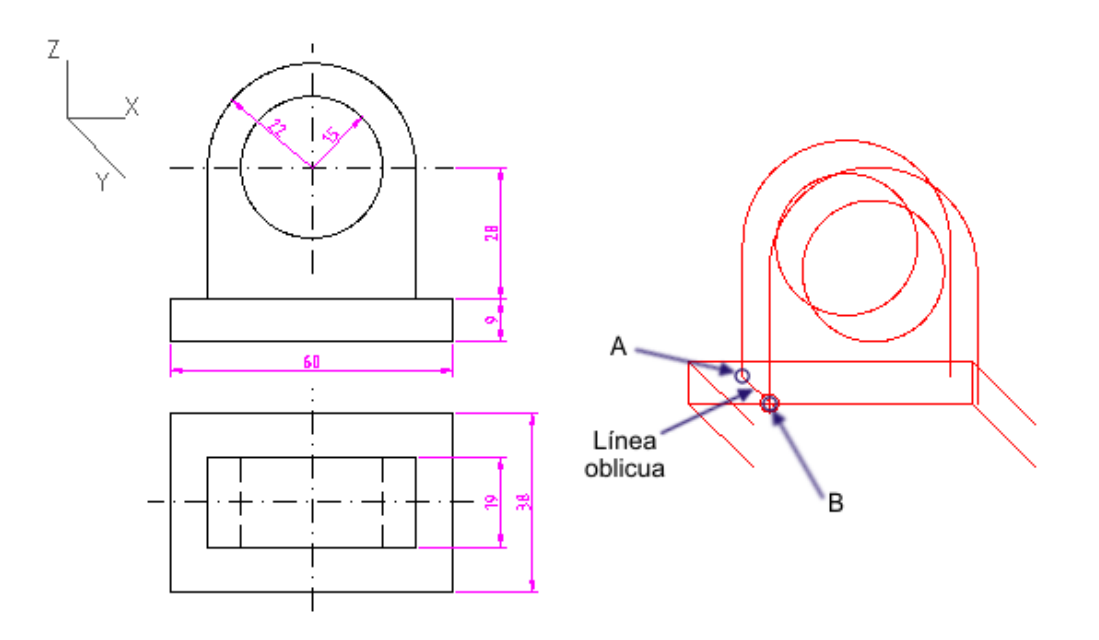

Paso 5: Cerramos todas las superficies, incluyendo la línea tangente a las dos circunferencias (marcada con l en el detalle de la imagen)

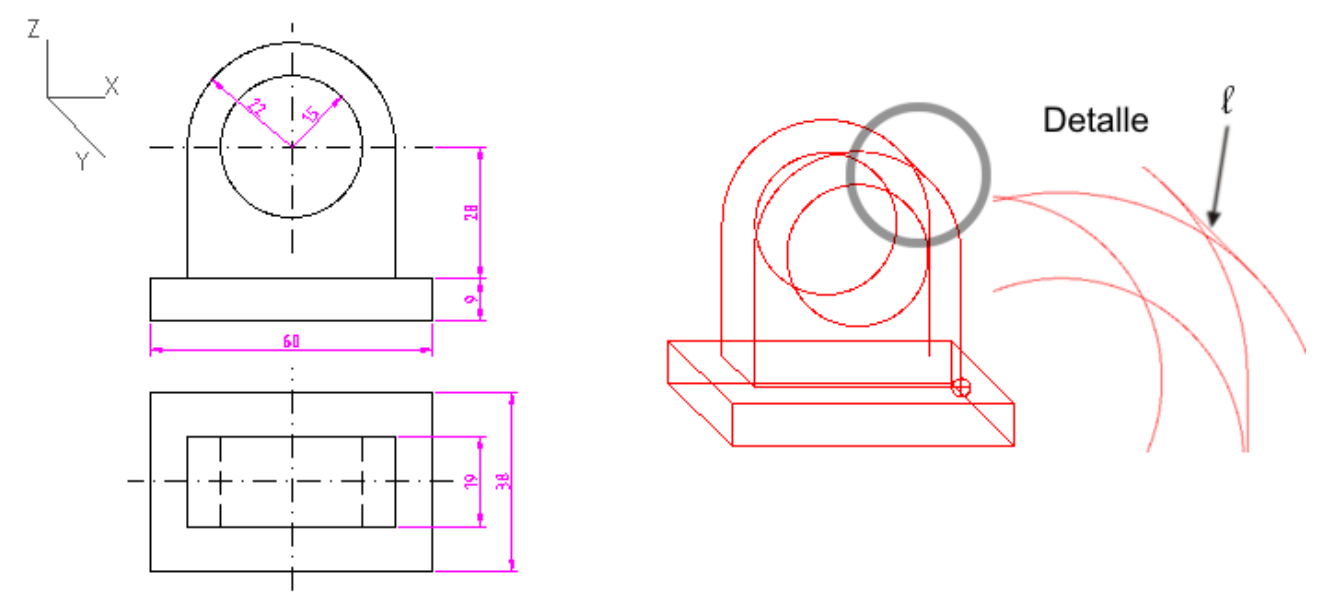

Paso 6: borramos todas las líneas sobrantes.

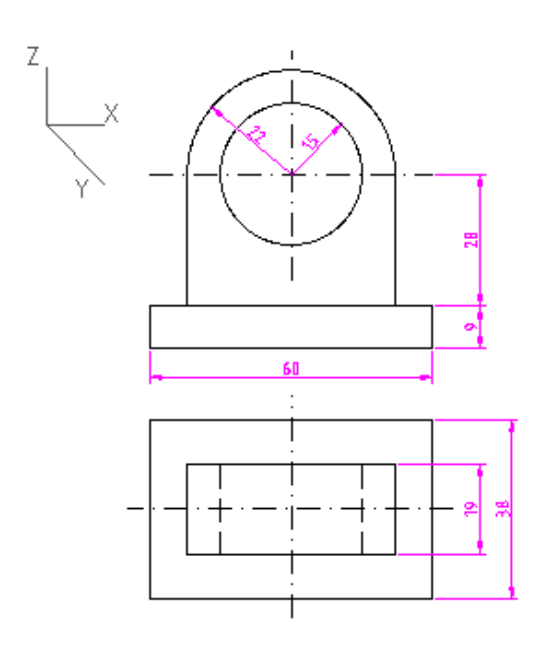

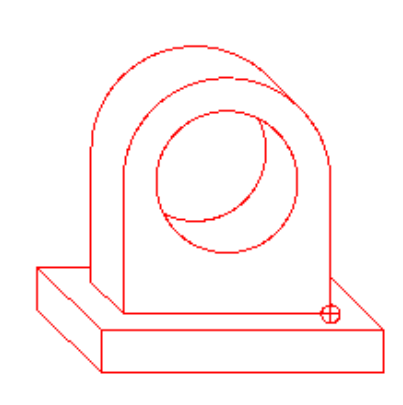

# 4.4. Practica lo aprendido

Practica el dibujo de perspectivas caballeras con las siguientes piezas:

#### Práctica 1

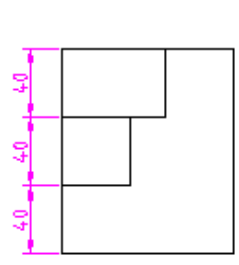

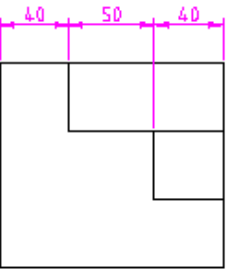

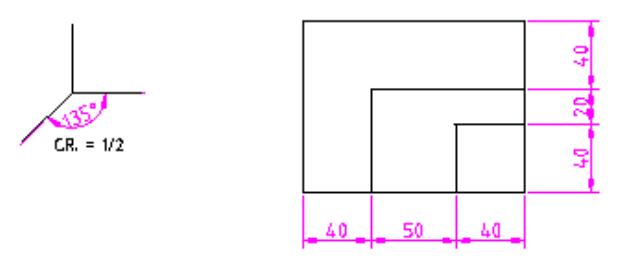

Práctica 2

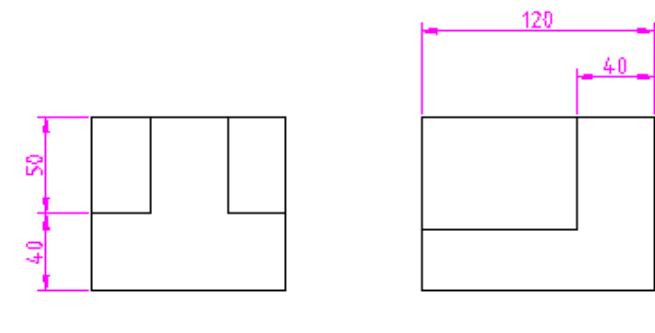

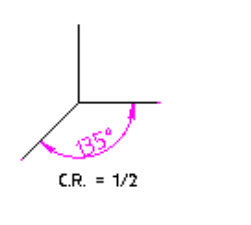

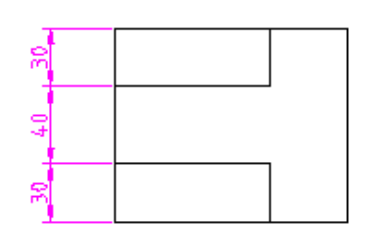

Práctica 3

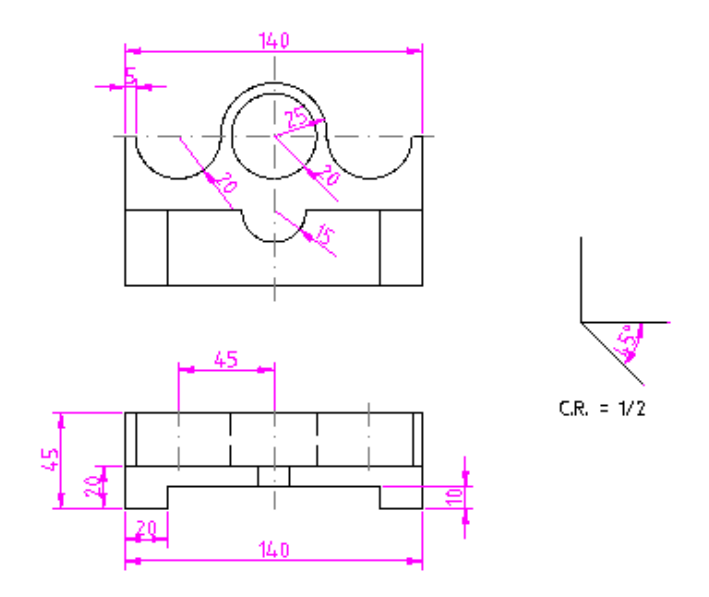

Puedes repasar y ampliar contenidos en los siguientes vídeos:

Enlace a recurso reproducible >> <https://www.youtube.com/embed/UKXqgnLKtuI>

Perspectiva CABALLERA paso <sup>a</sup> paso. Con reducción y sin ella | Dibujo Técnico Vídeo de DIBUJO TÉCNICO paso a paso alojado en [Youtube](https://www.youtube.com/watch?v=UKXqgnLKtuI&list=PLaHAKk46nWmKla3UqUsm6zrWL8ft5hgTE&index=1)

Enlace a recurso reproducible >> [https://www.youtube.com/embed/CbO-jXvO\\_3w](https://www.youtube.com/embed/CbO-jXvO_3w)

CIRCUNFERENCIAS en perspectiva CABALLERA. Fácil <sup>y</sup> sencillo | CÍRCULOS en todos los planos Vídeo de DIBUJO TÉCNICO paso a paso alojado en [Youtube](https://www.youtube.com/watch?v=CbO-jXvO_3w&list=PLaHAKk46nWmKla3UqUsm6zrWL8ft5hgTE&index=2)

Enlace a recurso reproducible >> <https://www.youtube.com/embed/1Q5Fkx2fbec>

CILINDRO en perspectiva CABALLERA. Circunferencia de la base en el plano XY Vídeo de DIBUJO TÉCNICO paso a paso alojado en [Youtube](https://www.youtube.com/watch?v=1Q5Fkx2fbec&list=PLaHAKk46nWmKla3UqUsm6zrWL8ft5hgTE&index=4)

Descarga aquí la versión imprimible de este tema.

Pero recuerda que este tema contiene bastante material audiovisual muy importante para la comprensión de los distintos apartados del tema que no se pueden ver evidentemente en un imprimible, especialmente si lo quieres usar en papel.

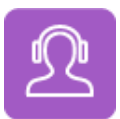

Si quieres escuchar el contenido de este archivo, puedes instalar en tu ordenador el lector de pantalla libre y gratuito [NDVA.](https://nvda.es/descargas/descarga-de-nvda/)

# Aviso legal

Las páginas externas no se muestran en la versión imprimible

<http://www.juntadeandalucia.es/educacion/permanente/materiales/index.php?aviso#space>